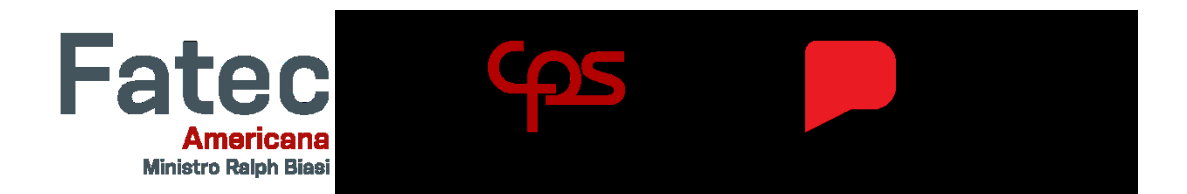

**FACULDADE DE TECNOLOGIA DE AMERICANA "MINISTRO RALPH BIASI" Curso Superior de Tecnologia em Análise e Desenvolvimento de Sistemas**

> Higor Zenaide Almeida Karine dos Santos Carlos Laís Simonetto de Souza Tiago Pereira Nunes da Silva

# **ConecTismo: Uma Rede Social para Responsáveis por Crianças Autistas**

**Americana, SP**

**2023**

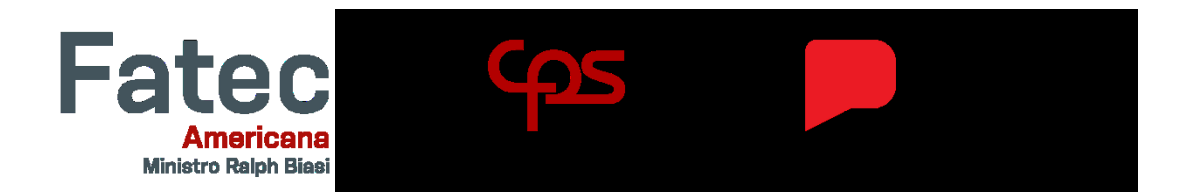

**FACULDADE DE TECNOLOGIA DE AMERICANA "MINISTRO RALPH BIASI" Curso Superior de Tecnologia em Análise e Desenvolvimento de Sistemas**

> Higor Zenaide Almeida Karine dos Santos Carlos Laís Simonetto de Souza Tiago Pereira Nunes da Silva

# **ConecTismo: Uma Rede Social para Responsáveis por Crianças Autistas**

Projeto de Conclusão do Curso Superior de Tecnologia em Análise e Desenvolvimento de Sistemas, sob a orientação do Prof. MSc Wagner Siqueira Cavalcante

Área de concentração: Engenharia de Software

**Americana, SP**

**2023**

#### FICHA CATALOGRÁFICA - Biblioteca Fatec Americana Ministro Ralph Biasi-CEETEPS Dados Internacionais deCatalogação-na-fonte

ALMEIDA, Higor Zenaide

ConecTismo: Ume Rede Social para Responsáveis por Criancas Autistas / Higor Zenaide Almeida, Karine dos Santos Carlos, Laís Simonetto de Souza, Tiago Pereira Nunes da Silva -Americana, 2023.

45f.

Monografia (Curso Superior de Tecnologia em Análise e Desenvolvimento de Sistemas) - - Faculdade de Tecnologia de Americana Ministro Ralph Biasi - Centro Estadual de Educação Tecnológica Paula Souza

Orientador: Prof. Ms. Wagner Sigueira Cavalcante

1. Cultira e Sociedade 2. Grupos Sociais

3. Inclusão Social. I.ALMEIDA. Higor Zenaide. II. CARLOS, Karine dos Santos, III. SOUZA, Laís Simonetto de, IV. SILVA Tiago Pereira Nunes da, V. CAVALCANTE, Wagner Sigueira, VI. Centro Estadual de Educação

Tecnológica Paula Souza - Faculdade de Tecnologia de Americana Ministro Ralph Biasi

> CDU: 316.7 316.3 316.3

Elaborada pelo autor por meio de sistema automático gerador deficha catalográfica da Fatec de Americana Ministro Ralph Biasi.

Higor Zenaide Almeida<br>Karine dos Santos Carlos Laís Simonetto de Souza Tiago Pereira Nunes da Silva

#### ConecTismo

Trabalho de graduação apresentado como<br>exigência parcial para obtenção do título de<br>Tecnólogo em Curso Superior de Tecnologia<br>em Análise e Desenvolvimento de Sistemas<br>pelo Centro Paula Souza – FATEC Faculdade<br>de Tecnologia de Tecnologia de Americana — Ralph Biasi.<br>Área de concentração: Desenvolvimento de Sistemas.

Americana, 30 de novembro de 2023

Banca Examinadora: Siqueira Cavalcante (Presidente) Wagner rviesue<br>Fatec de Americana "Ministro Ralph Biasi"  $\overline{\mathcal{L}}$ p ת José Luiz Zem (Membro)

Fatec de Americana "Ministro Ralph Biasi"

ner (Membro) Renato Kraide Soft Doutor<br>Fatec de Amerigana "Ministro Ralph Biasi"

#### **AGRADECIMENTOS**

Queremos expressar nossa profunda gratidão ao Professor Mestre Wagner Siqueira Cavalcante, nosso orientador, pela orientação excepcional e pelos ensinamentos valiosos ao longo deste processo. Sua dedicação foi crucial para a qualidade deste trabalho.

Também agradecemos ao Professor Benedito Luciano Antunes de França por suas aulas inspiradoras e pelos conhecimentos compartilhados, que foram de grande ajuda no desenvolvimento deste projeto.

Expressamos nossa sincera gratidão a toda a equipe de professores da FATEC Americana Ministro Ralph Biasi, cujo apoio ao longo destes anos foi fundamental para que pudéssemos alcançar este ponto.

#### **RESUMO**

O impacto do diagnóstico de Transtorno do Espectro Autista em uma criança é significativo em seu ambiente familiar, os responsáveis que melhor lidam com esse desafio são aqueles que possuem uma rede de apoio. Pensando nisso o objetivo do projeto é o desenvolvimento de uma aplicação web no formato de rede social para troca de informações, apoio, dicas e experiências entre essas famílias. A metodologia Scrum foi adotada para o desenvolvimento deste projeto devido sua abordagem ágil e iterativa, que auxilia no monitoramento do que já foi desenvolvido e permite realocar os ideais do projeto em cada Sprint. O projeto proposto tem o potencial de criar um impacto positivo na vida de famílias responsáveis por crianças no Espectro Autista, proporcionando um ambiente virtual dedicado ao compartilhamento de recursos e apoio mútuo.

**Palavras-Chave:** Diagnóstico, rede social, apoio, desenvolvimento.

## **ABSTRACT**

The impact of the diagnosis of Autism Spectrum Disorder in a child is significant within their family environment, and those caregivers who cope best with this challenge are those who have a support network. With this in mind, the project aims to develop a web application in the form of a social network for the exchange of information, support, tips, and experiences among these families. The Scrum methodology has been adopted for the development of this project due to its agile and iterative approach, assisting in monitoring what has been developed and allowing the reallocation of project ideals in each Sprint. The proposed project has the potential to create a positive impact on the lives of families responsible for children on the autism spectrum, providing a virtual environment dedicated to the sharing of resources and mutual support.

**Keywords:** Diagnosis, social network, support, development.

# **LISTA DE FIGURAS**

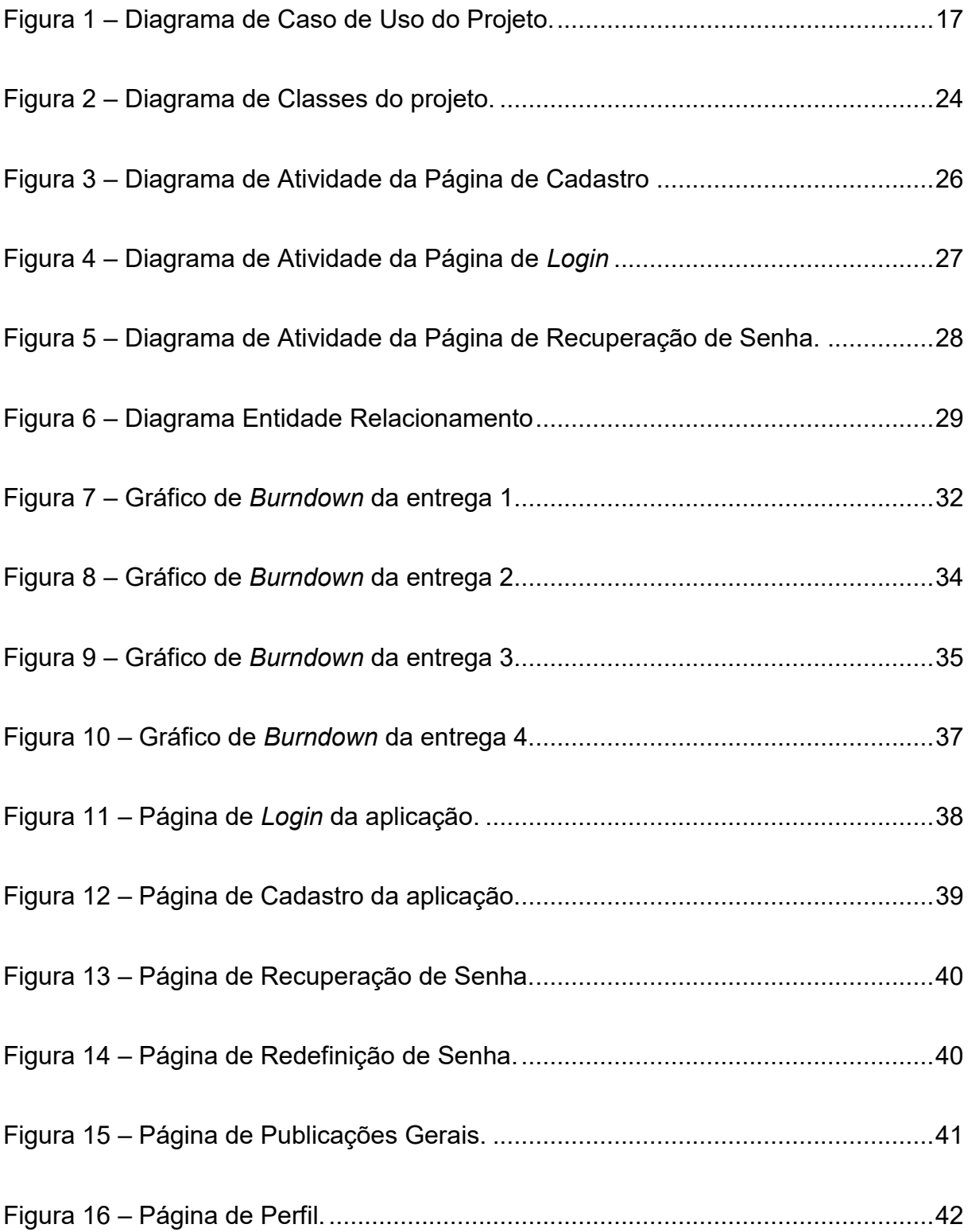

# **LISTA DE TABELAS**

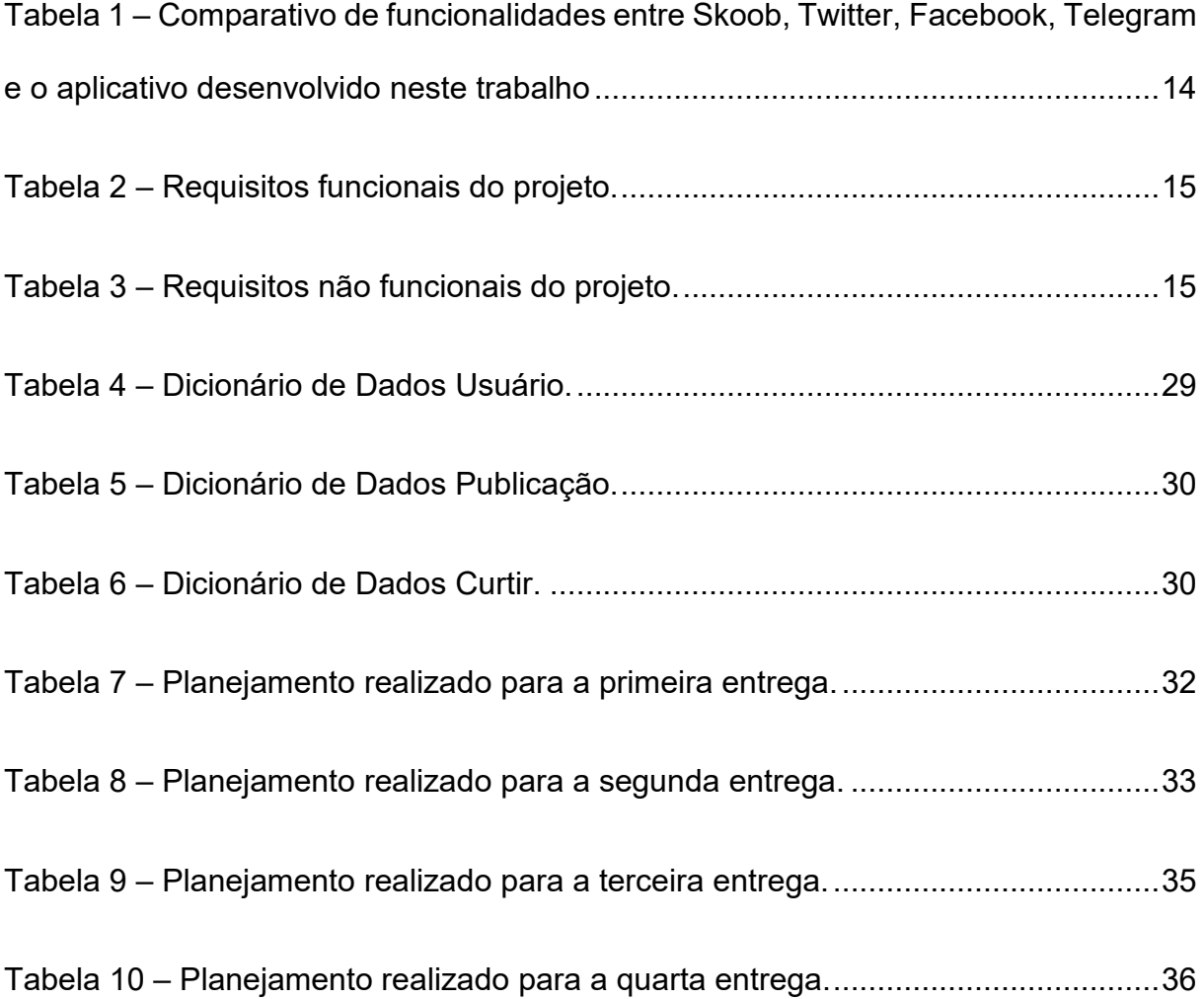

# **LISTA DE QUADROS**

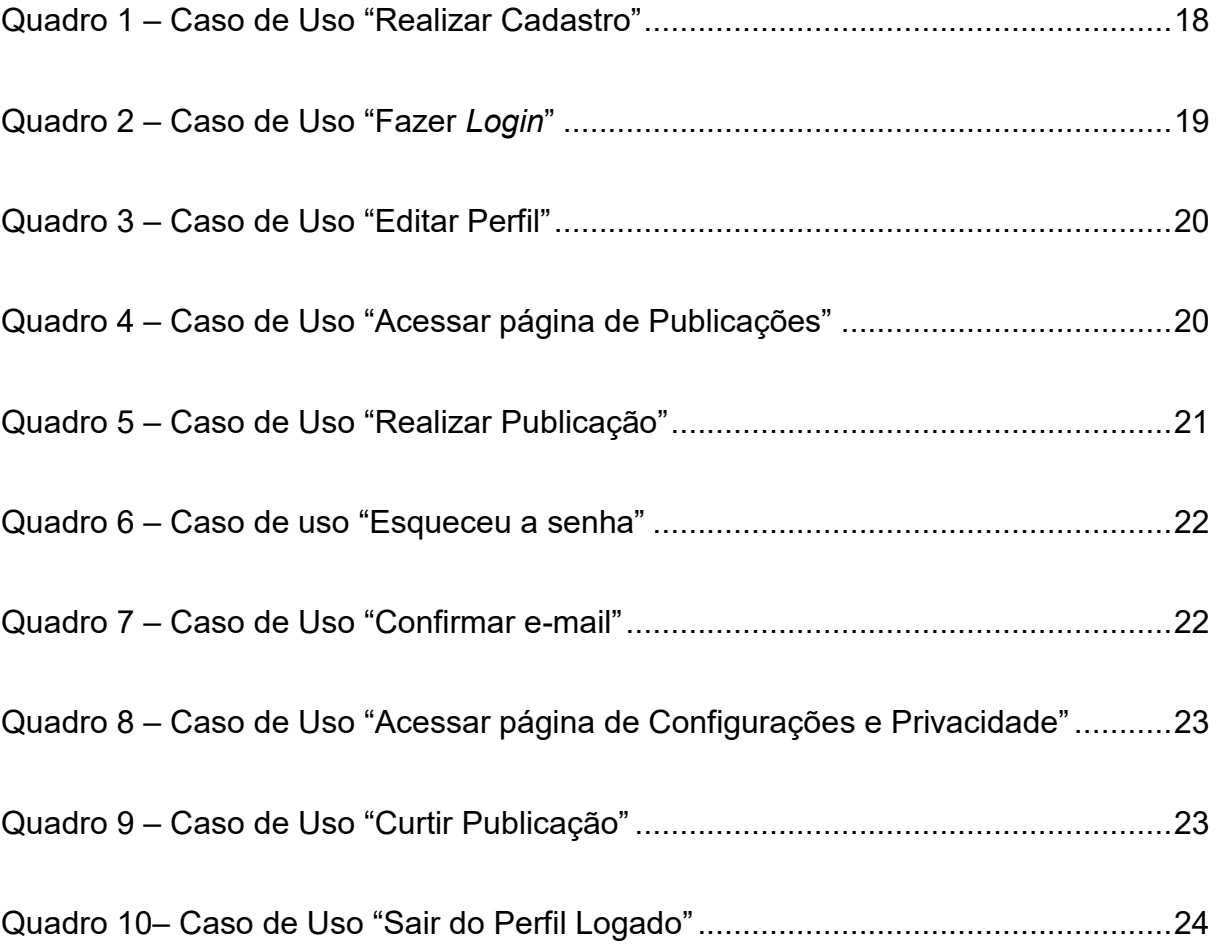

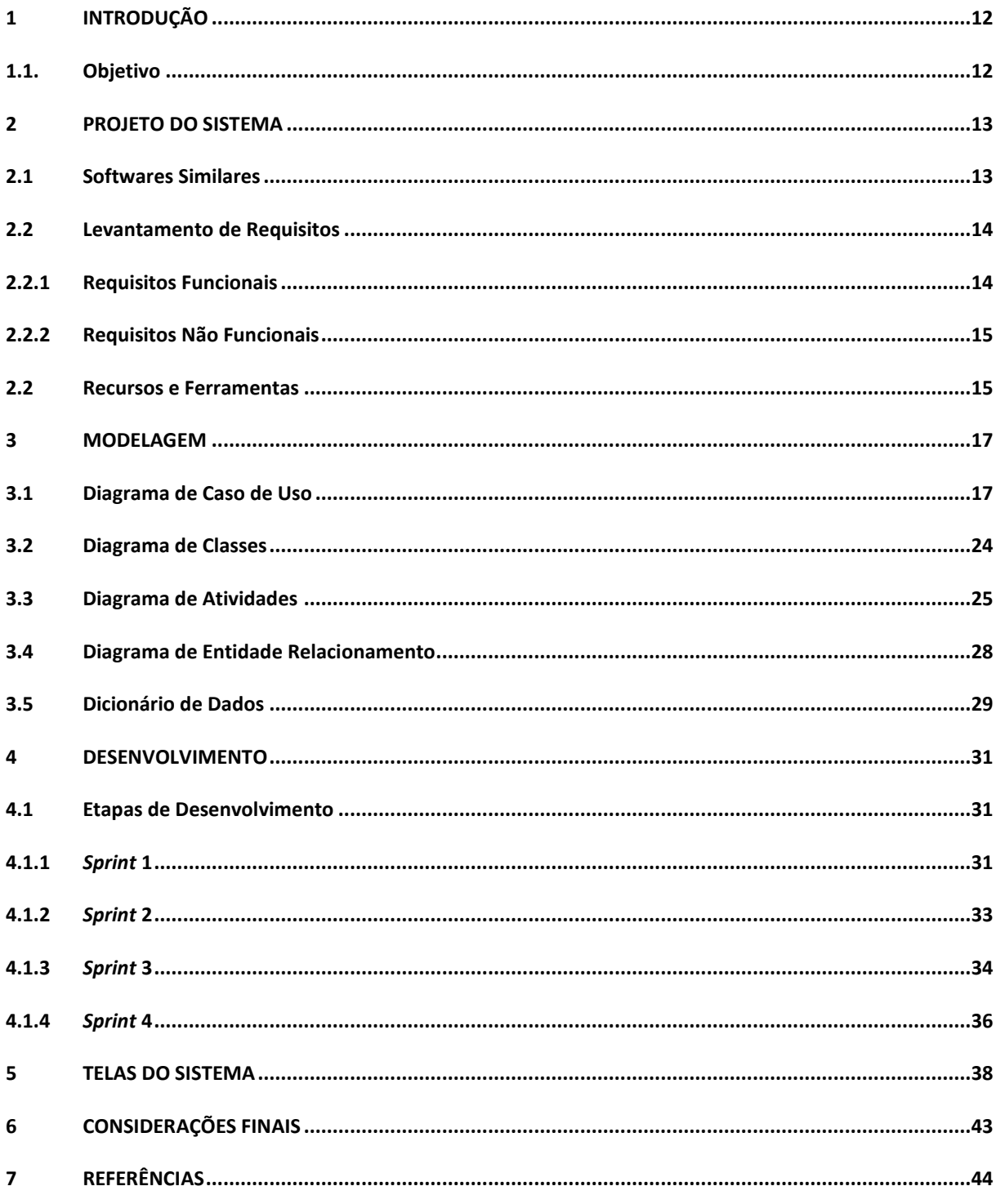

# **SUMÁRIO**

#### <span id="page-11-0"></span>**1 INTRODUÇÃO**

O Transtorno do Espectro Autista (TEA), segundo o Manual de Diagnósticos de Transtornos Mentais, se classifica como um Transtorno Invasivo do Desenvolvimento (DIT). Dados do CDC (*Center of Deseases Control and Prevention*) divulgados em 2021 apontam que a cada 44 crianças existe um caso de autismo. Com base nesses dados estima-se que no Brasil pelo menos 2,3% da população, atualmente cerca de 213,3 milhões de habitantes (BRASIL, 2021), se enquadram no diagnóstico do TEA.

Os sinais do autismo podem aparecer ainda nos primeiros meses de vida das crianças. O diagnóstico não deve ser precipitado e é necessário acompanhamento e diversos testes. É comum que ocorra o diagnóstico até os três anos de idade da criança (BRASIL, 2014). Sendo a etiologia do autismo complexa e pouco vasta, os pais ou responsáveis de crianças que recebem o diagnóstico de TEA tendem a se sentirem confusos, e a procura por significados se torna necessária para eles. O impacto dentro das famílias é grande e os pais que melhor lidam com o diagnóstico são aqueles que recebem apoio que pode vir dos pais de outras crianças que também se enquadram no TEA (SCHMIDT, 2013).

Tendo em vista essa necessidade de apoio para pais e responsáveis de crianças autistas, reconheceu-se uma oportunidade para o desenvolvimento de uma aplicação que facilitaria a troca de informações, apoio e experiências vividas entre os familiares de crianças com o diagnóstico de TEA. Sendo as redes sociais as ferramentas *online* mais acessadas na *Internet,* essa foi a aplicação escolhida para ser desenvolvida, visando atingir o máximo de usuários possível.

Para o desenvolvimento foram realizadas pesquisas bibliográficas relacionadas ao TEA, a fim de compreender as necessidades do público-alvo para uso da aplicação e também as relacionadas à tecnologia.

#### <span id="page-11-1"></span>**1.1. Objetivo**

Este projeto de uma rede social tem como objetivo, ser um espaço virtual que reuni pessoas em prol, do compartilhamento de vivências e experiências de pais ou responsáveis de crianças com TEA.

#### <span id="page-12-0"></span>**2 PROJETO DO SISTEMA**

Este capítulo detalha o processo do desenvolvimento da aplicação, documentando a modelagem do software.

#### <span id="page-12-1"></span>**2.1 Softwares Similares**

Atualmente, estão disponíveis várias aplicações que possuem o intuito de conectar pessoas em diversas partes do mundo. Para esta pesquisa foram selecionadas três aplicações similares para comparação de funcionalidades sendo elas:

- *Skoob***:** A maior rede social para leitores em português, o *Skoob* serve para conectar leitores em todo o país, como uma estante virtual organizando os livros que estão sendo lidos, os que foram lidos e os desejados. Os usuários podem interagir dentro da aplicação publicando o andamento de suas leituras e participando de rankings com amigos (*GOOGLE PLAY*, 2023a).
- *Twitter***:** O *Twitter* é uma rede social que tem como intuito informar o que está acontecendo no mundo. Esta aplicação dá aos usuários a capacidade de interagir com outros usuários além da possibilidade de personalização dos perfis nele cadastrados (*GOOGLE PLAY*, 2023b).
- *Facebook***:** O *Facebook* é uma rede social com o intuito de conectar amigos em todas as partes do mundo, ver o que seus amigos estão fazendo, publicar fotos, vídeos e atualizações, além de compartilhar publicações de outros usuários (*GOOGLE PLAY*, 2023c).
- **ConecTismo:** *O ConecTismo se deu a partir da ideia de ser uma rede social para um público diversificado com um propósito significativo dentro da sociedade que é amparar e dar auxilio, por meio de compartilhamento de vivências do próprio usuário ou dicas de especialista, para os pais e responsáveis de primeira viagem ou não de crianças com TEA.*

A Tabela 1 apresenta as principais diferenças entre o sistema *Skoob* (S1), sistema *Twitter* (S2), sistema *Facebook* (S3), sistema e o sistema que será desenvolvido neste trabalho ConecTismo(S4).

| <b>Funcionalidade</b>            | S <sub>1</sub> | S <sub>2</sub> | S <sub>3</sub> | S4 |
|----------------------------------|----------------|----------------|----------------|----|
| Página de Publicações Gerais     | X              | X              |                | X  |
| Página de Following (Amigos)     | X              | X              | X              |    |
| Aba Dicas de Especialistas       |                |                |                | X  |
| Personalização de Perfil Pessoal | X              | X              | X              |    |
| Chat Privado em Tempo Real       | X              | X              | X              |    |
| Criação de grupos                |                | X              | X              |    |
| Aba de notificações              | X              | X              | X              |    |
| Aba de pesquisa                  | X              | X              | X              |    |
| Cadastro e Login                 | X              | X              | X              | x  |

<span id="page-13-0"></span>**Tabela 1 – Comparativo de funcionalidades entre** *Skoob***,** *Twitter* **e** *Facebook* **e o aplicativo desenvolvido neste trabalho.**

**Fonte: Elaborado pelo autor (2023).**

## <span id="page-13-1"></span>**2.2 Levantamento de Requisitos**

Segundo Pressman (2011), a engenharia de requisitos começa estabelecendo um entendimento básico do problema e a natureza da solução desejada para fornecer a todas as partes um entendimento escrito do que é o problema e continua, em seguida, com o levantamento de requisitos.

O levantamento de requisitos é uma das partes da engenharia de requisitos (RE – *Requirements Engineering*) que tem como finalidade descobrir os requisitos dos usuários para determinados sistemas. (FERNANDES; MACHADO, 2017, p. 88).

#### <span id="page-13-2"></span>**2.2.1 Requisitos Funcionais**

Os requisitos funcionais são aqueles que descrevem o que a aplicação deve fazer, suas funções, entradas e saídas e execuções (SOMMERVILLE, 2011, p. 59, 60)

<span id="page-14-0"></span>

| Identificação | <b>Requisito Funcional</b>    | <b>Prioridade</b> |
|---------------|-------------------------------|-------------------|
| <b>RF001</b>  | <b>Fazer Cadastro</b>         | Essencial         |
| <b>RF002</b>  | Fazer Login                   | Essencial         |
| <b>RF003</b>  | <b>Editar Perfil</b>          | Importante        |
| <b>RF004</b>  | Fazer Publicação              | Essencial         |
| <b>RF005</b>  | Acessar Página de publicações | Essencial         |
| <b>RF006</b>  | Acessar Página de dicas       | Importante        |
| <b>RF007</b>  | Excluir Publicação            | Desejável         |

**Tabela 2 – Requisitos funcionais do projeto.**

#### **Fonte: Elaborado pelo autor.**

#### <span id="page-14-2"></span>**2.2.2 Requisitos Não Funcionais**

Requisitos não funcionais são aqueles que especificam ou restringem alguma característica do sistema, mas não estão relacionados com as funções oferecidas por ele. Esse tipo de requisito pode afetar toda a arquitetura da aplicação. (SOMMERVILLE, 2011, p. 60).

<span id="page-14-1"></span>**Identificação Requisito não funcional Categoria Prioridade** RNF001 Verificação de duas etapas. | Segurança | Desejável RNF002 | Capacidade de se adaptar a diferentes idiomas.<br>diferentes idiomas. RNF003 Capacidade de interagir com outros sistemas, aplicativos e dispositivos. Compatibilidade Essencial RNF004 Se adaptar a diferentes ambientes de hardware. Hardware e тагоwаге на Essencial<br>Software **Essencial** 

**Tabela 3 – Requisitos não funcionais do projeto.**

**Fonte: Elaborado pelo autor.**

#### <span id="page-14-3"></span>**2.2 Recursos e Ferramentas**

Esta seção contempla as ferramentas de programação e os conceitos necessários para o desenvolvimento do sistema:

• **HTML:** é uma linguagem para a publicação de hipertexto na Web, capaz de ser processado por uma ampla variedade de ferramentas. Essa linguagem utiliza *tags* para a estruturação de texto em cabeçalhos, parágrafos, listas etc. (W3C, 2013).

- **CSS:** linguagem utilizada para descrever a apresentação de páginas web. É capaz de adaptar a apresentação das páginas para diversos dispositivos facilitando a manutenção de sites (W3C, 2016).
- **Javascript:** é uma linguagem de programação Web, conveniente para programação orientada a objeto e programações funcionais. Possui a sintaxe derivada da linguagem Java, e é dinâmica, interpretada e não tipada (FLANAGAN, 2013)

#### <span id="page-16-1"></span>**3 MODELAGEM**

## <span id="page-16-2"></span>**3.1 Diagrama de Caso de Uso**

O Diagrama de Caso de Uso tem como função representar a dinâmica do sistema através de elementos gráficos com o mais alto nível de abstração (SILVA, 2007, p. 93). Com esse diagrama é possível visualizar o comportamento de sistemas, subsistemas e classes complexos de forma mais compreensível para o usuário (BOOCH; RUMBAUGH; JACOBSON, 2012, p. 363).

Dentro de um Diagrama de Caso de Uso, os casos de uso são representados por elipses e os atores se ligam aos casos de uso que executam através de linhas (PRESSMAN; MAXIM, 2016, p.875). Um ator pode ser qualquer elemento que interaja com o software, representado por "boneco magro" (GUEDES, 2018, p. 55).

<span id="page-16-0"></span>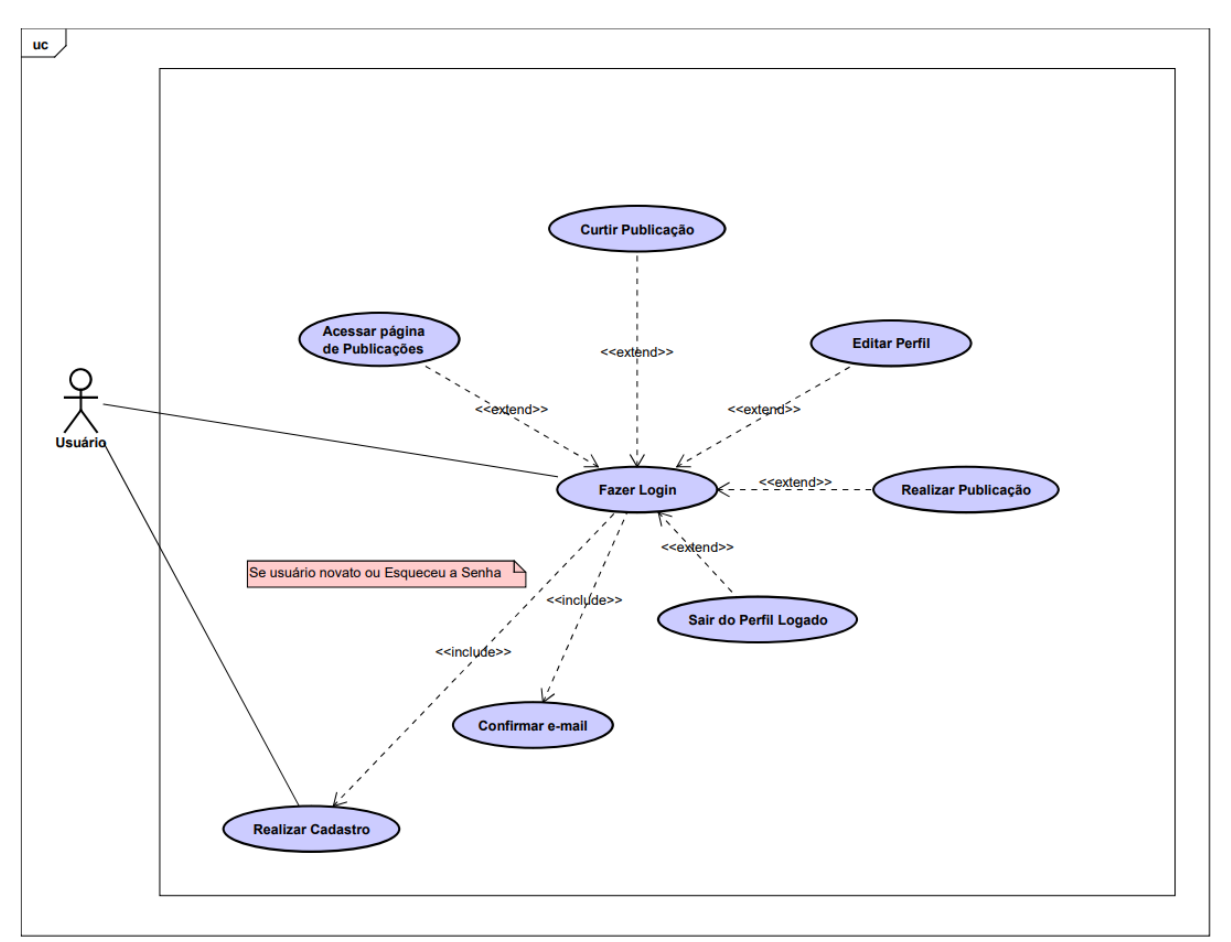

**Figura 1 – Diagrama de Caso de Uso do Projeto.**

#### **Fonte: Próprio autor**

O caso de uso "Realizar Cadastro", descrito no quadro 1, demonstra como o usuário realiza o cadastro na aplicação.

<span id="page-17-0"></span>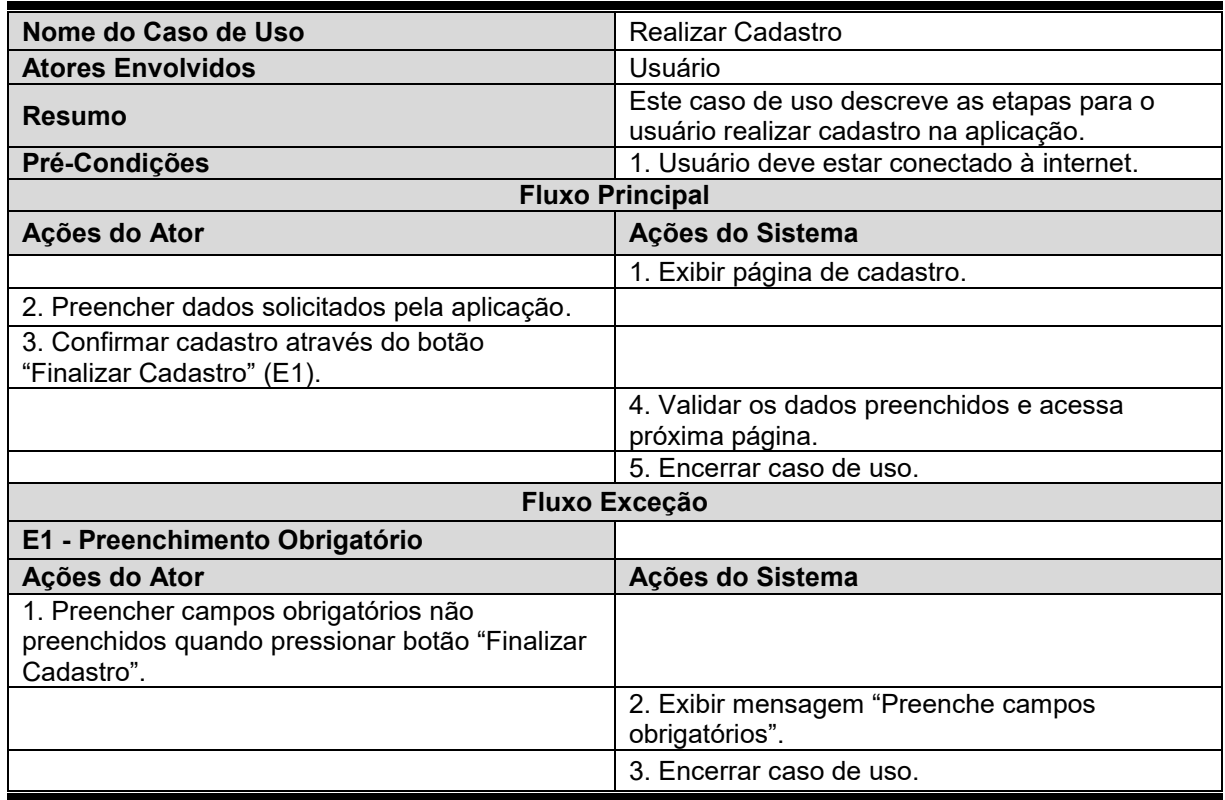

#### **Quadro 1 – Caso de Uso "Realizar Cadastro"**

O caso de uso "Fazer *Login*", descrito no quadro 2, demonstra como o usuário realiza o *login* na aplicação.

| Nome do Caso de Uso                                                                           | Fazer Login                                                                                  |  |  |
|-----------------------------------------------------------------------------------------------|----------------------------------------------------------------------------------------------|--|--|
| <b>Atores Envolvidos</b>                                                                      | Usuário                                                                                      |  |  |
| <b>Resumo</b>                                                                                 | Este caso de uso descreve as etapas para que<br>usuário faça login na aplicação.             |  |  |
| Pré-Condições                                                                                 | 1. Usuário deve estar conectado à internet;<br>2. Usuário deve estar previamente cadastrado. |  |  |
| <b>Fluxo Principal</b>                                                                        |                                                                                              |  |  |
| Ações do Sistema<br>Ações do Ator                                                             |                                                                                              |  |  |
|                                                                                               | 1. Exibir página de Login.                                                                   |  |  |
| 2. Informar os dados "E-mail" e "Senha"<br>cadastrados anteriormente (E1), (E2).              |                                                                                              |  |  |
| 3. Confirmar através do botão "Fazer Login".                                                  |                                                                                              |  |  |
|                                                                                               | 4. Validar dados preenchidos e acessar perfil.                                               |  |  |
|                                                                                               | 5. Encerrar caso de uso.                                                                     |  |  |
| Fluxo Exceção                                                                                 |                                                                                              |  |  |
| E1 - Preenchimento obrigatório                                                                |                                                                                              |  |  |
| Ações do Ator                                                                                 | Ações do Sistema                                                                             |  |  |
| 1. Preencher campos obrigatórios não<br>preenchidos quando pressionar botão "Fazer<br>Login". |                                                                                              |  |  |
|                                                                                               | 2. Exibir mensagem "Preenche campos<br>obrigatórios".                                        |  |  |
|                                                                                               | 3. Encerrar caso de uso.                                                                     |  |  |
|                                                                                               | Fluxo Exceção                                                                                |  |  |
| E2 - Dados inválidos                                                                          |                                                                                              |  |  |
| Ações do Ator                                                                                 | Ações do Sistema                                                                             |  |  |
| 1. Informar dados "E-mail" e "Senha" que não<br>foram cadastrados.                            |                                                                                              |  |  |
|                                                                                               | 2. Exibir mensagem "Verificar se E-mail e Senha<br>são válidos".                             |  |  |
|                                                                                               | 3. Encerrar caso de uso.                                                                     |  |  |

<span id="page-18-0"></span>**Quadro 2 – Caso de Uso "Fazer** *Login***"**

O caso de uso "Editar Perfil", descrito no quadro 3, demonstra como o usuário personaliza seu perfil na aplicação.

<span id="page-19-0"></span>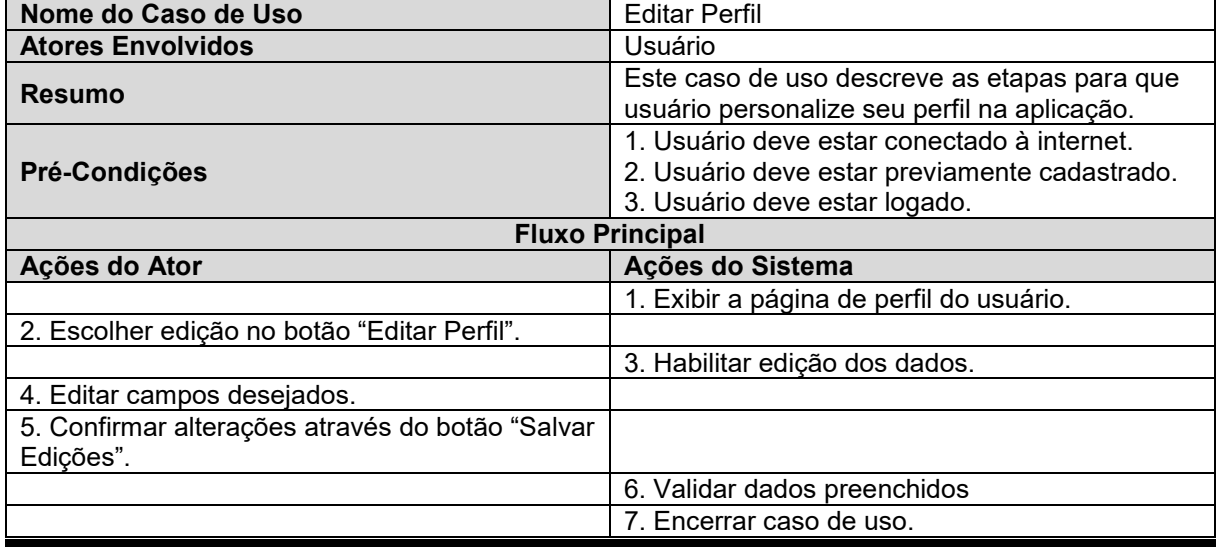

#### **Quadro 3 – Caso de Uso "Editar Perfil"**

<span id="page-19-1"></span>**Fonte: Próprio autor.**

O caso de uso "Acessar página de Publicações", descrito no quadro 4, demonstra como o usuário pode ter acesso às publicações feitas por outros usuários.

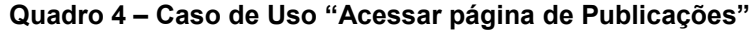

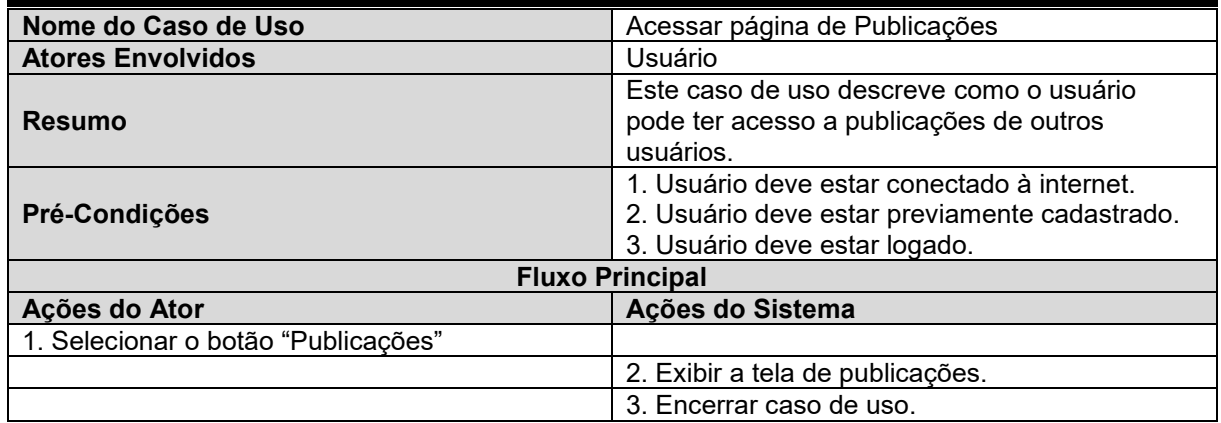

O caso de uso "Realizar Publicação", descrito no quadro 5, demonstra como o usuário pode realizar uma publicação que será vista por outros usuários.

<span id="page-20-0"></span>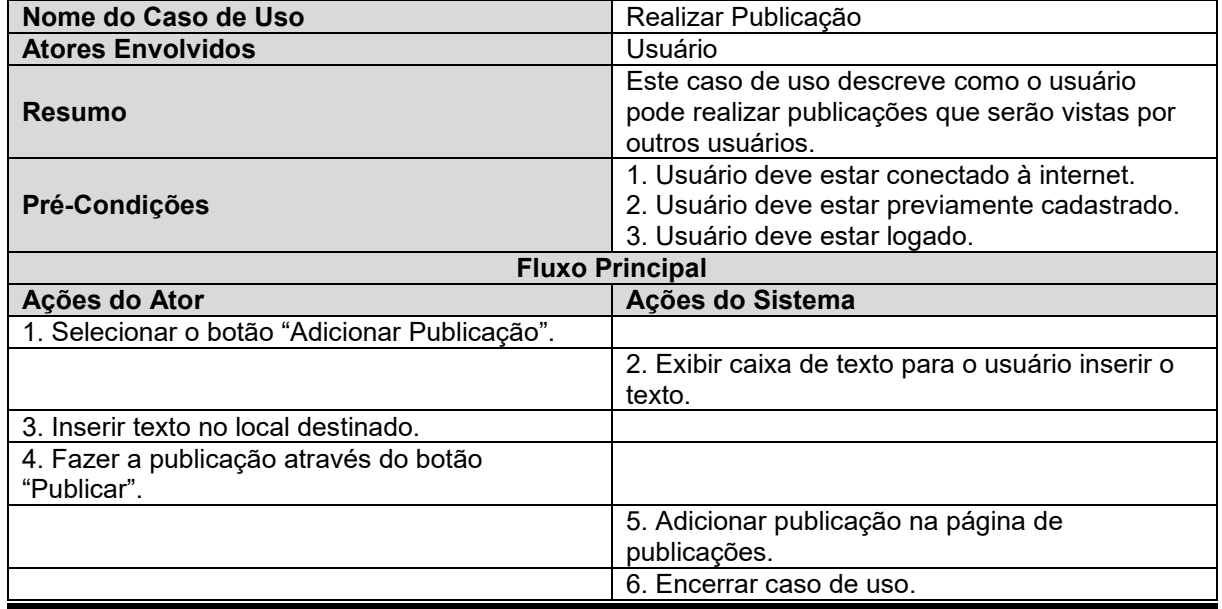

# **Quadro 5 – Caso de Uso "Realizar Publicação"**

O caso de uso "Esqueceu a senha", descrito no quadro 6, demonstra como o usuário pode excluir uma publicação feita por ele.

<span id="page-21-0"></span>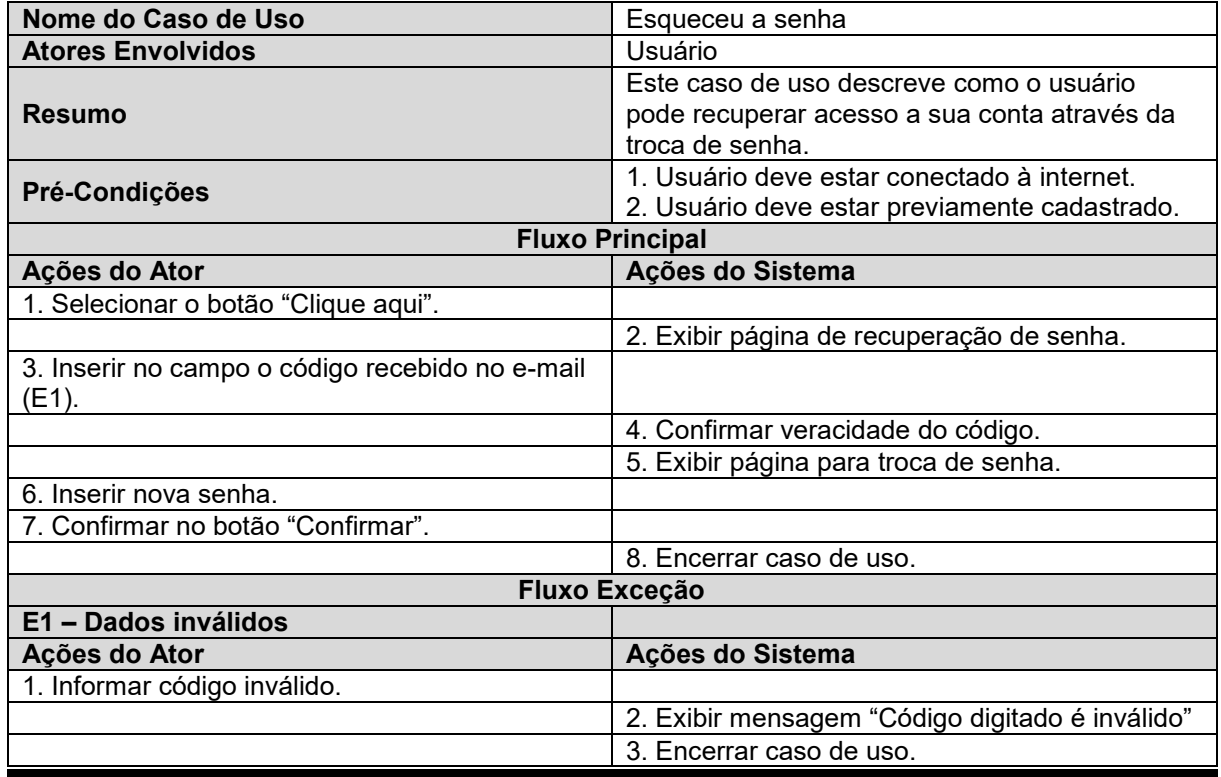

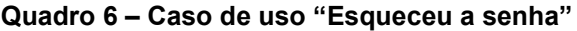

#### **Fonte: Próprio autor.**

O caso de uso "Confirmar e-mail", descrito no quadro 7, demonstra como o usuário confirma sua identidade através de um código enviado ao seu e-mail.

<span id="page-21-1"></span>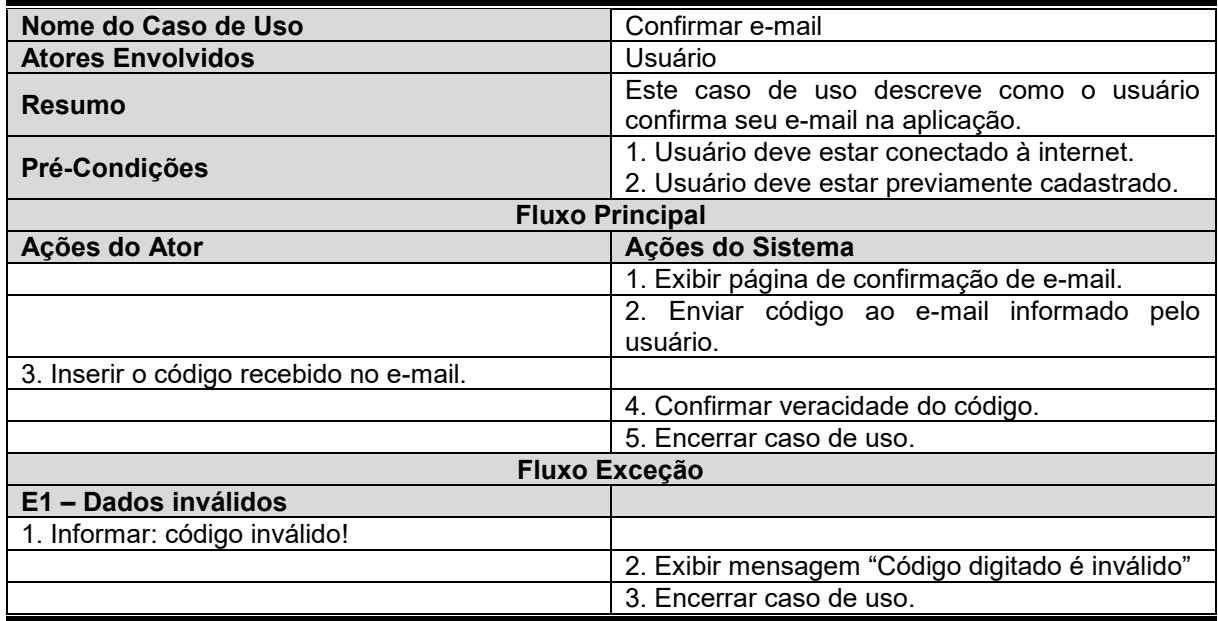

#### **Quadro 7 – Caso de Uso "Confirmar e-mail"**

#### **Fonte: Próprio autor.**

O caso de uso "Acessar página de Configurações e Privacidade", descrito no quadro 8, demonstra como o usuário pode ter acesso às configurações e termo de privacidade do site.

<span id="page-22-0"></span>

| Nome do Caso de Uso                                  | Acessar página de Configurações e Privacidade                                                                                 |  |
|------------------------------------------------------|----------------------------------------------------------------------------------------------------|--|
| <b>Atores Envolvidos</b>                             | Usuário                                                                                                    |  |
| Resumo                                               | Este caso de uso descreve como o usuário<br>pode ter acesso às configurações e termo de<br>privacidade do site.               |  |
| Pré-Condições                                        | 1. Usuário deve estar conectado à internet.<br>2. Usuário deve estar previamente cadastrado.<br>3. Usuário deve estar logado. |  |
| <b>Fluxo Principal</b>                               |                                                                                                    |  |
| Ações do Ator                                        | Ações do Sistema                                                                                                    |  |
| 1. Selecionar o botão de perfil do usuário           |                                                                                                    |  |
|                                                      | 2. Exibir menu.                                                                                                    |  |
| 3. Selecionar botão "Configurações e<br>Privacidade" |                                                                                                    |  |
|                                                      | 4. Exibir tela de configurações e privacidade.                                                                                |  |
|                                                      | 5. Encerrar caso de uso.                                                                                                    |  |

**Quadro 8 – Caso de Uso "Acessar página de Configurações e Privacidade"**

#### **Fonte: Próprio autor.**

O caso de uso "Curtir Publicação", descrito no quadro 9, demonstra como o usuário pode curtir uma publicação existente no site.

#### **Quadro 9 – Caso de Uso "Curtir Publicação"**

<span id="page-22-1"></span>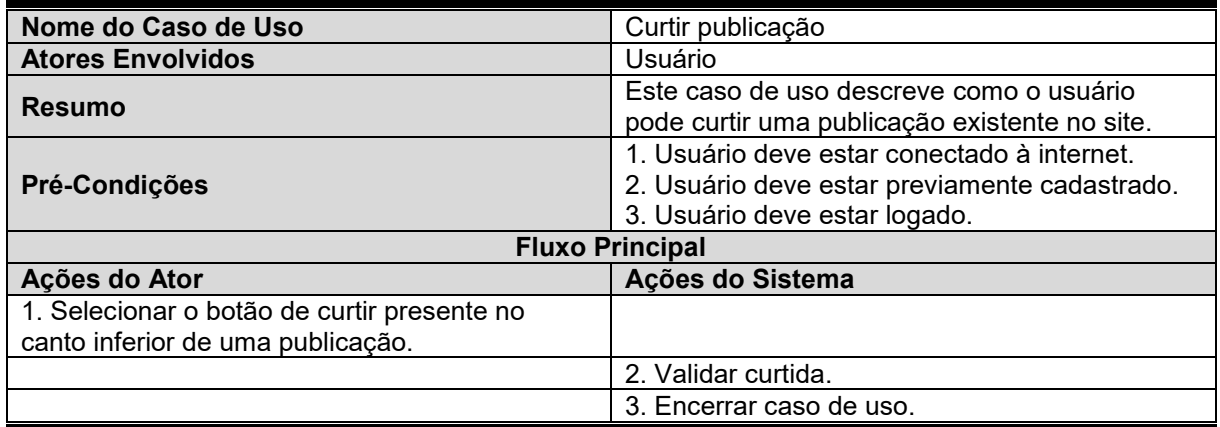

O caso de uso "Sair do Perfil Logado", descrito no quadro 10, demonstra como o usuário pode desfazer seu *login* no site.

<span id="page-23-1"></span>

| Nome do Caso de Uso                        | Sair do Perfil Logado                                                        |  |  |
|--------------------------------------------|------------------------------------------------------------------------------|--|--|
| <b>Atores Envolvidos</b>                   | Usuário                                                                      |  |  |
| <b>Resumo</b>                              | Este caso de uso descreve como o usuário<br>pode desfazer seu login no site. |  |  |
|                                            | 1. Usuário deve estar conectado à internet.                                  |  |  |
| Pré-Condições                              | 2. Usuário deve estar previamente cadastrado.                                |  |  |
|                                            | 3. Usuário deve estar logado.                                                |  |  |
| <b>Fluxo Principal</b>                     |                                                                              |  |  |
| Ações do Ator                              | Ações do Sistema                                                             |  |  |
| 1. Selecionar o botão de perfil do usuário |                                                                              |  |  |
|                                            | 2. Exibir menu.                                                              |  |  |
| 3. Selecionar botão "Sair"                 |                                                                              |  |  |
|                                            | 3. Encerrar login do usuário.                                                |  |  |
|                                            | 4. Encerrar caso de uso.                                                     |  |  |

**Quadro 10– Caso de Uso "Sair do Perfil Logado"**

<span id="page-23-0"></span>**Fonte: Próprio autor.**

#### <span id="page-23-2"></span>**3.2 Diagrama de Classes**

O diagrama de classes serve como uma modelagem estática do projeto da aplicação, no qual são incluídas classes, colaborações e relacionamentos. Uma classe descreve objetos que possuem os mesmos atributos, operações, relacionamentos e semântica. (BOOCH, RUMBAUGH; JACOBSON, 2012, p.95, 175).

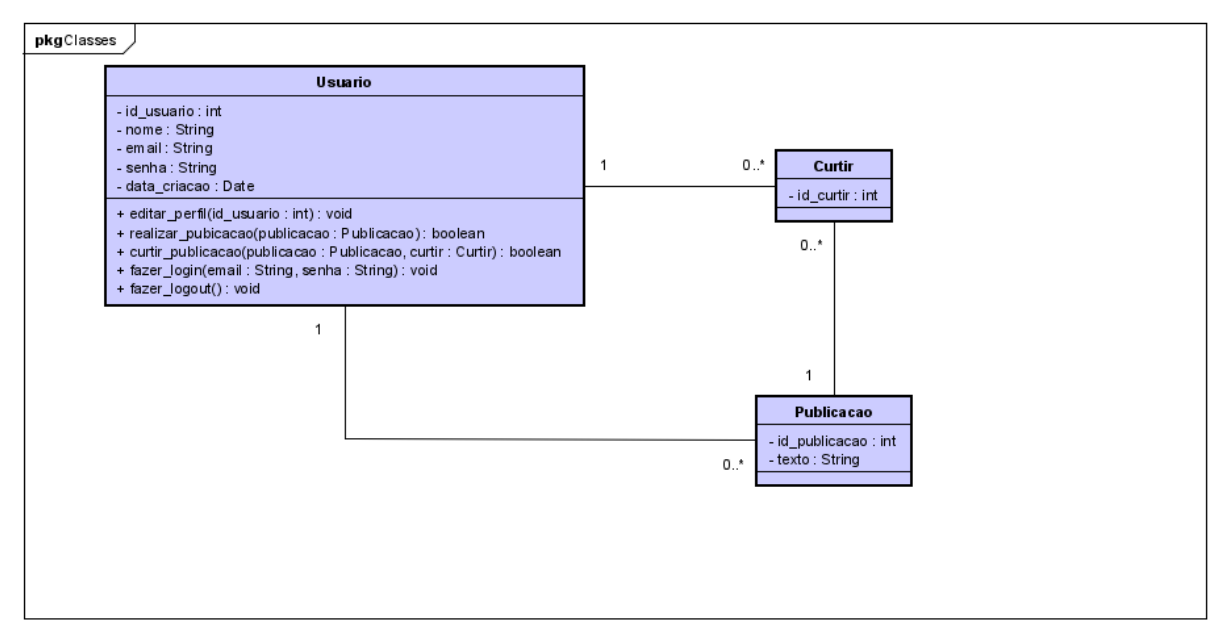

**Figura 2 – Diagrama de Classes do projeto.**

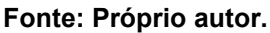

# <span id="page-24-0"></span>**3.3 Diagrama de Atividades**

O Diagrama de Atividades é a representação gráfica do fluxo da aplicação, exibindo o fluxo de controle de uma atividade para outra, e são usados para modelar os aspectos dinâmicos do sistema (BOOCH, RUMBAUGH; JACOBSON, 2012, p. 402- 404).

O diagrama de Atividade da Página de Cadastro, demonstrado na Figura 3, representa as etapas para o processo de cadastro de usuários na aplicação.

<span id="page-25-0"></span>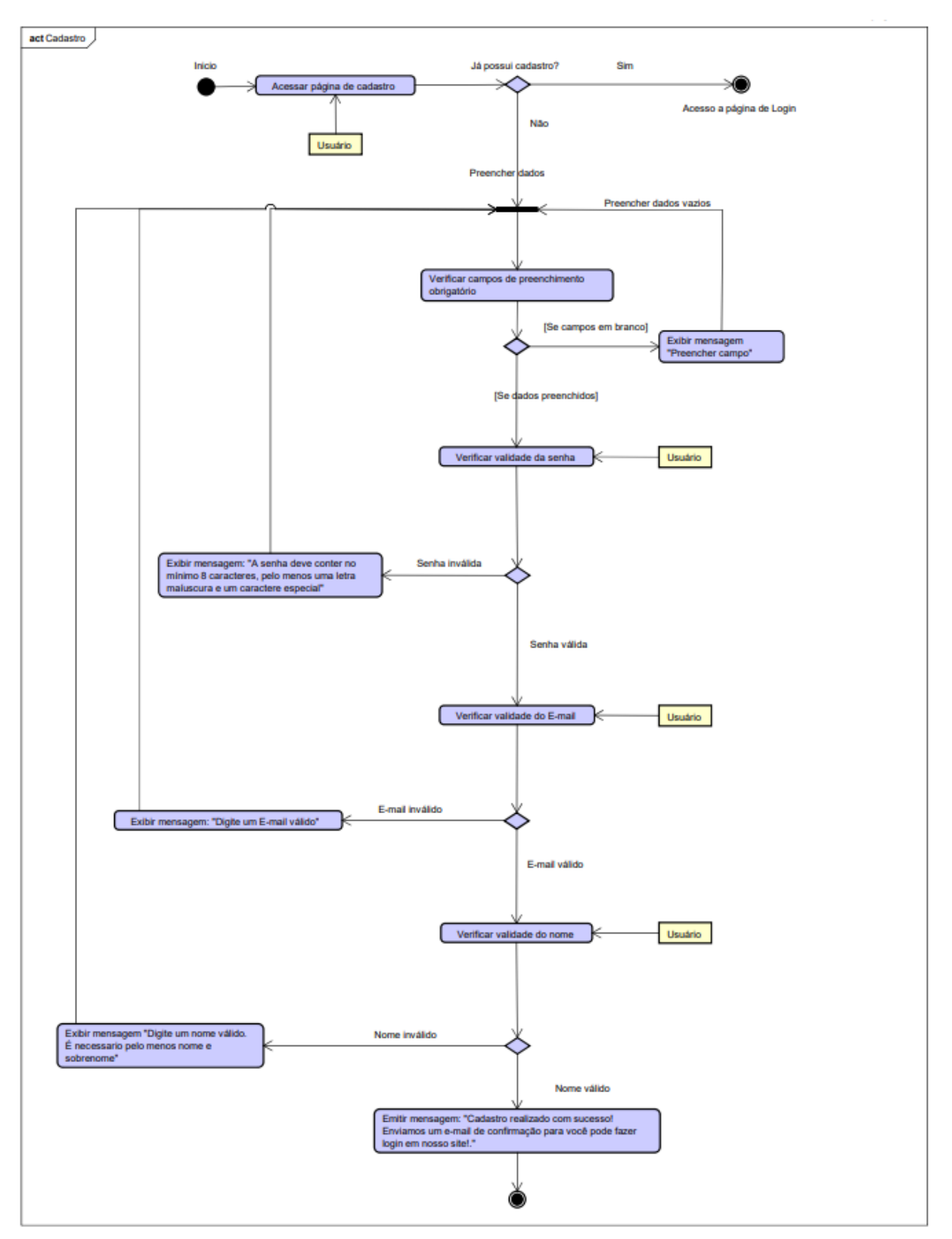

**Figura 3 – Diagrama de Atividade da Página de Cadastro**

**Fonte: Próprio autor.** 

O diagrama de Atividade da Página de *Login* representa o passo a passo da realização de um *login* na aplicação. A figura 4 demonstra como é feito.

<span id="page-26-0"></span>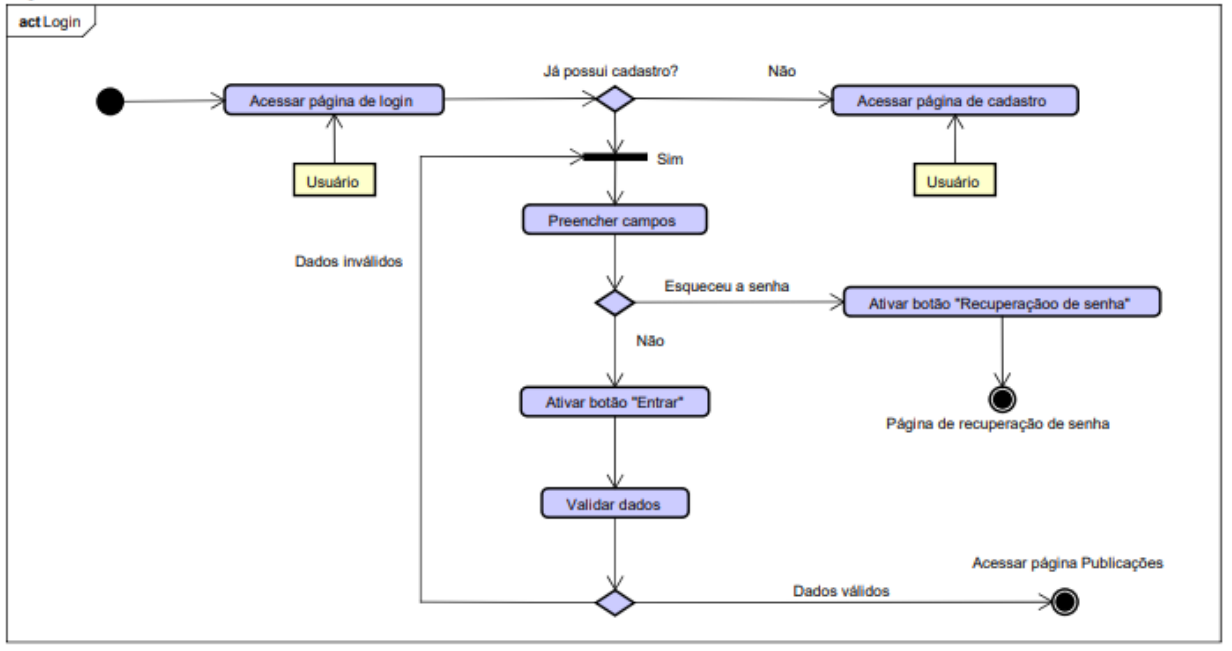

**Figura 4 – Diagrama de Atividade da Página de** *Login*

**Fonte: Próprio autor.**

O diagrama de Atividade da Página de Recuperação de senha representa as etapas para a recuperação de senha dentro da aplicação. A Figura 5 demonstra este diagrama.

<span id="page-27-0"></span>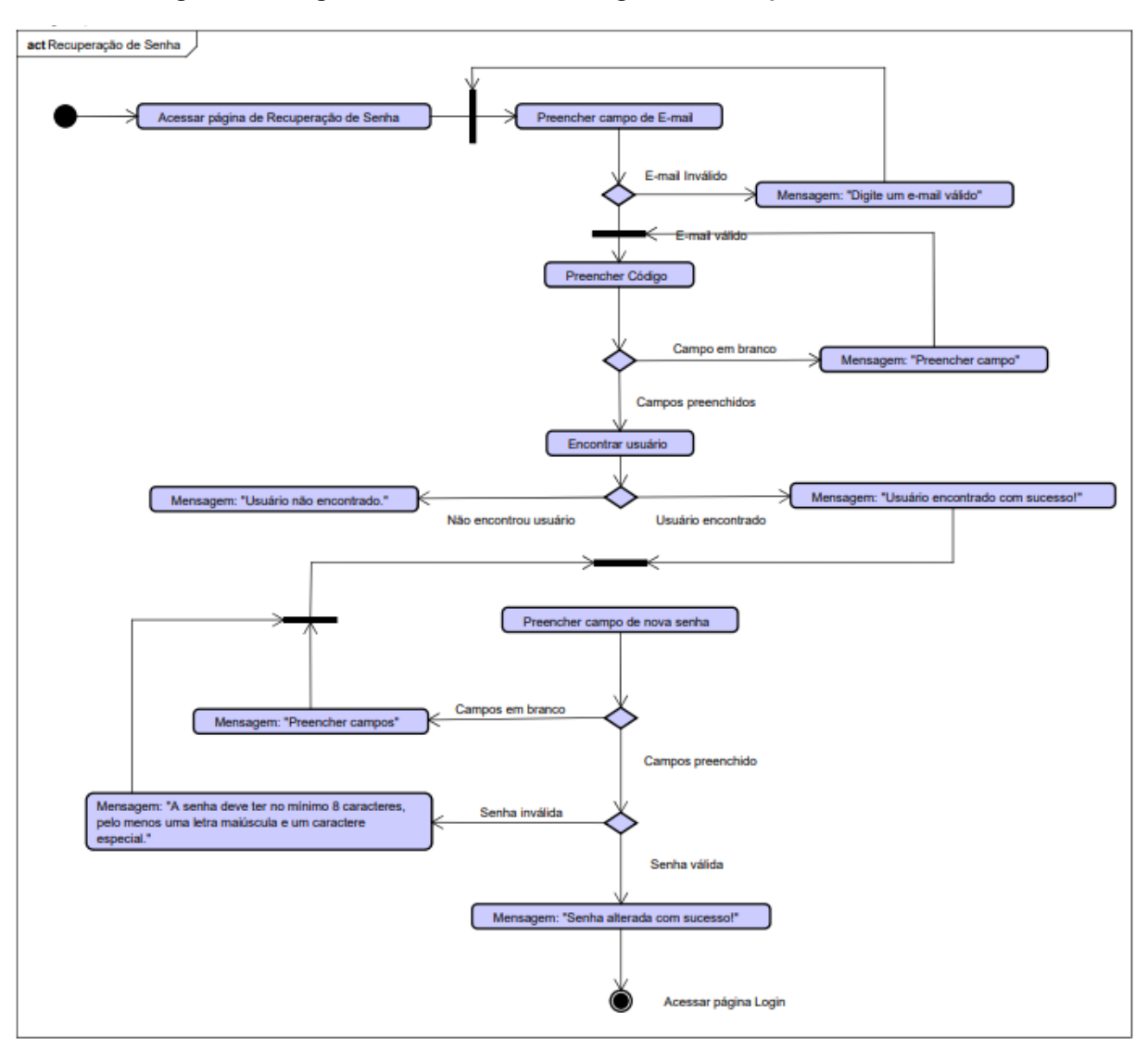

#### **Figura 5 – Diagrama de Atividade da Página de Recuperação de Senha.**

**Fonte: Próprio autor.**

## <span id="page-27-1"></span>**3.4 Diagrama de Entidade Relacionamento**

O diagrama de entidade relacionamento (DER) serve para representar um banco de dados relacionais de forma gráfica, cujos elementos são entidades, relacionamentos e atributos. Entidade é tudo aquilo que existe, com a possibilidade de armazenamento de informações sobre ela. Uma entidade nem sempre representa algo único e pode ter várias manifestações de si mesma. O relacionamento é a ligação que existe entre entidades e atributos são características dessas entidades (MACHADO, 2014, p. 65 - 72).

<span id="page-28-0"></span>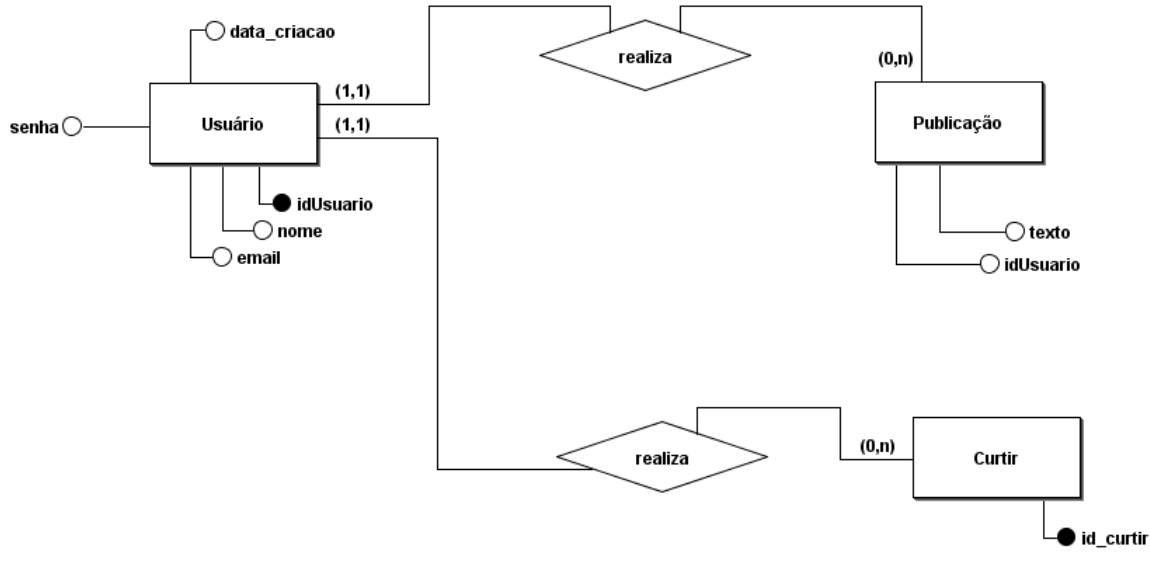

**Figura 6 – Diagrama Entidade Relacionamento**

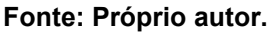

# <span id="page-28-2"></span>**3.5 Dicionário de Dados**

O dicionário de dados (DD) é uma lista que contém os elementos que pertencem ao sistema que está sendo desenvolvido. O DD descreve cada elemento com significado, conteúdo valores e unidade e a chave primária.

O seguinte dicionário de dados, apresentado na tabela 4 – Dicionário de dados Usuário, descreve os detalhes da entidade Usuário.

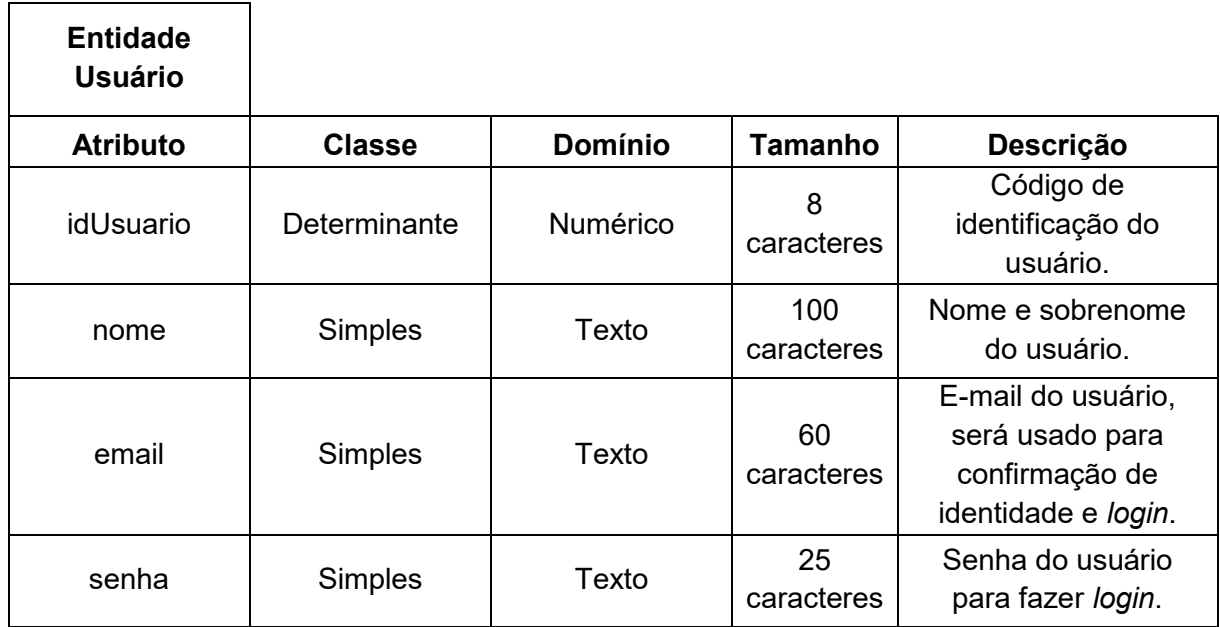

<span id="page-28-1"></span>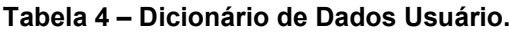

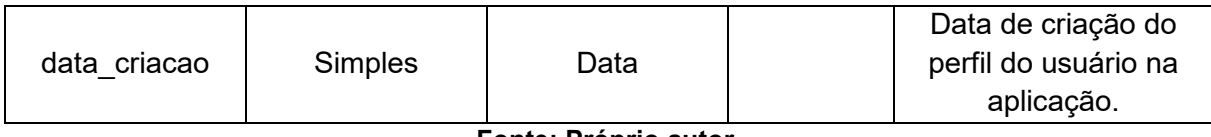

#### **Fonte: Próprio autor.**

A tabela 5 – Dicionário de Dados Publicação, detalha os elementos da entidade Publicação.

<span id="page-29-0"></span>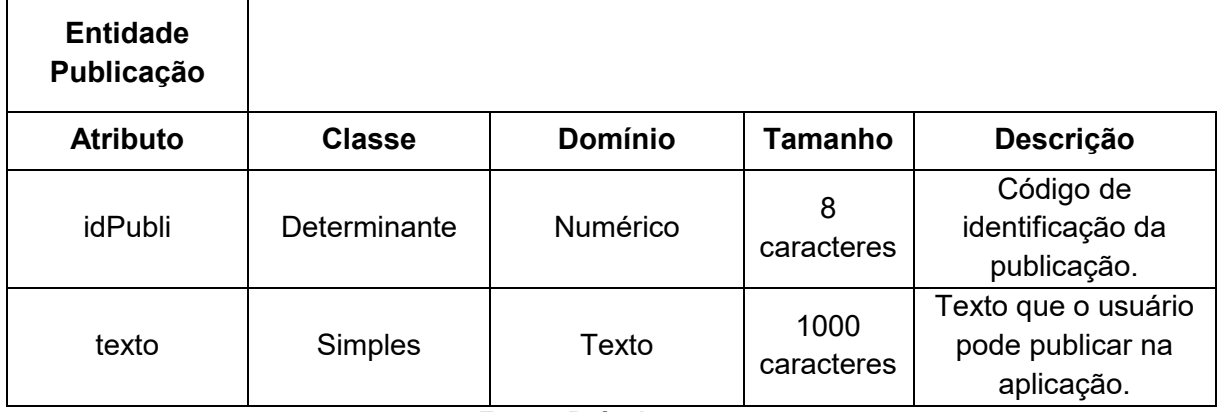

## **Tabela 5 – Dicionário de Dados Publicação.**

**Fonte: Próprio autor.** 

O dicionário de dados Curtir, exibido na tabela 6, detalha os elementos da entidade Curtir.

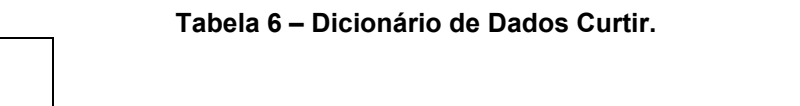

**Entidade** 

<span id="page-29-1"></span>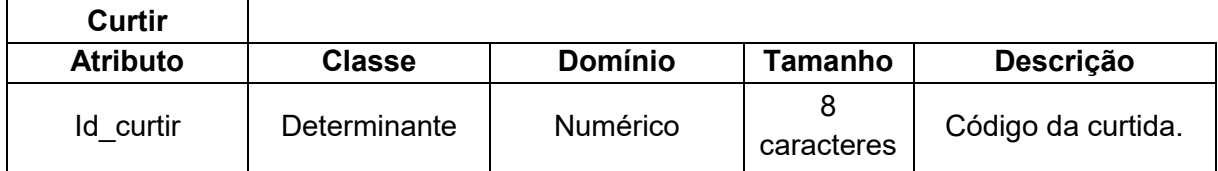

#### <span id="page-30-0"></span>**4 DESENVOLVIMENTO**

Scrum é uma metodologia ágil focada em desenvolvimento de projetos, descrita como ágil por antecipar valor, oportunidades e riscos a fim de garantir qualidade nos resultados. O método é dividido em três pilares sendo eles transparência que busca saber se o projeto está no caminho certo, inspeção para garantir que todos colaborem e adaptação que identifica a necessidade ou oportunidade de um plano de ação.

A metodologia Scrum é dividida em ciclos chamados de *Sprints* que se resume em trabalhar em pequenas entregas, podendo acompanhar constantemente o desenvolvimento do projeto (AUDY, 2015).

O grupo se dividiu em duplas, sendo uma responsável pelo *Back-end* e outra pelo Front-end da aplicação. Os integrantes das duplas podem se revezar para participarem de ambas as partes do desenvolvimento.

#### <span id="page-30-1"></span>**4.1 Etapas de Desenvolvimento**

- *Sprint* 1: Desenvolvimento das telas de *login* e cadastro e suas respectivas entidades no banco de dados;
- *Sprint* 2: Desenvolvimento da função publicar;
- *Sprint* 3: Desenvolvimento da autenticação do usuário para ser possível a criação das funções de curtir, comentar e compartilhar e do botão de sair do perfil logado;
- *Sprint* 4: Desenvolvimento da página de perfil do usuário;

#### <span id="page-30-2"></span>**4.1.1** *Sprint* **1**

No dia 4 de março de 2023 o grupo se juntou em ligação para realizar o planejamento do primeiro entregável (15 dias de desenvolvimento – prazo 10 de abril de 2023). Nesta reunião os membros definiram as atividades e seus níveis de dificuldades, representados por pontos. As atividades definidas foram, principalmente, ligadas à programação, elaboração do banco de dados, das páginas de cadastro e de *login*. A Tabela 4 descreve detalhadamente as atividades elaboradas na *Sprint*.

<span id="page-31-1"></span>

| <b>Atividade</b>                 | Tempo (em dias) | <b>Pontos</b> |  |
|----------------------------------|-----------------|---------------|--|
| Criação de tela de Login         |                 | 5             |  |
| Criação de tela de Cadastro      |                 | 5             |  |
| Criação da tela de Troca de      |                 | 5             |  |
| Senha                            |                 |               |  |
| Criação do Banco de Dados        |                 | 5             |  |
| Conexão com o Banco de           |                 | 10            |  |
| Dados                            | 5               |               |  |
| Tornar Login Funcional           | 5               | 10            |  |
| <b>Tornar Cadastro Funcional</b> | 5               | 10            |  |
| <b>Total</b>                     | 19              | 50            |  |
| Fonte: Próprio autor.            |                 |               |  |

**Tabela 7 – Planejamento realizado para a primeira entrega.**

Durante o desenvolvimento da *Sprint*, o grupo contabilizou os pontos a cada atividade concluída. A figura 7 apresenta o gráfico *Burndown* do primeiro entregável apresentando a baixa de pontos desejáveis e a baixa de pontos realizada pela equipe

nessa quinzena.

<span id="page-31-0"></span>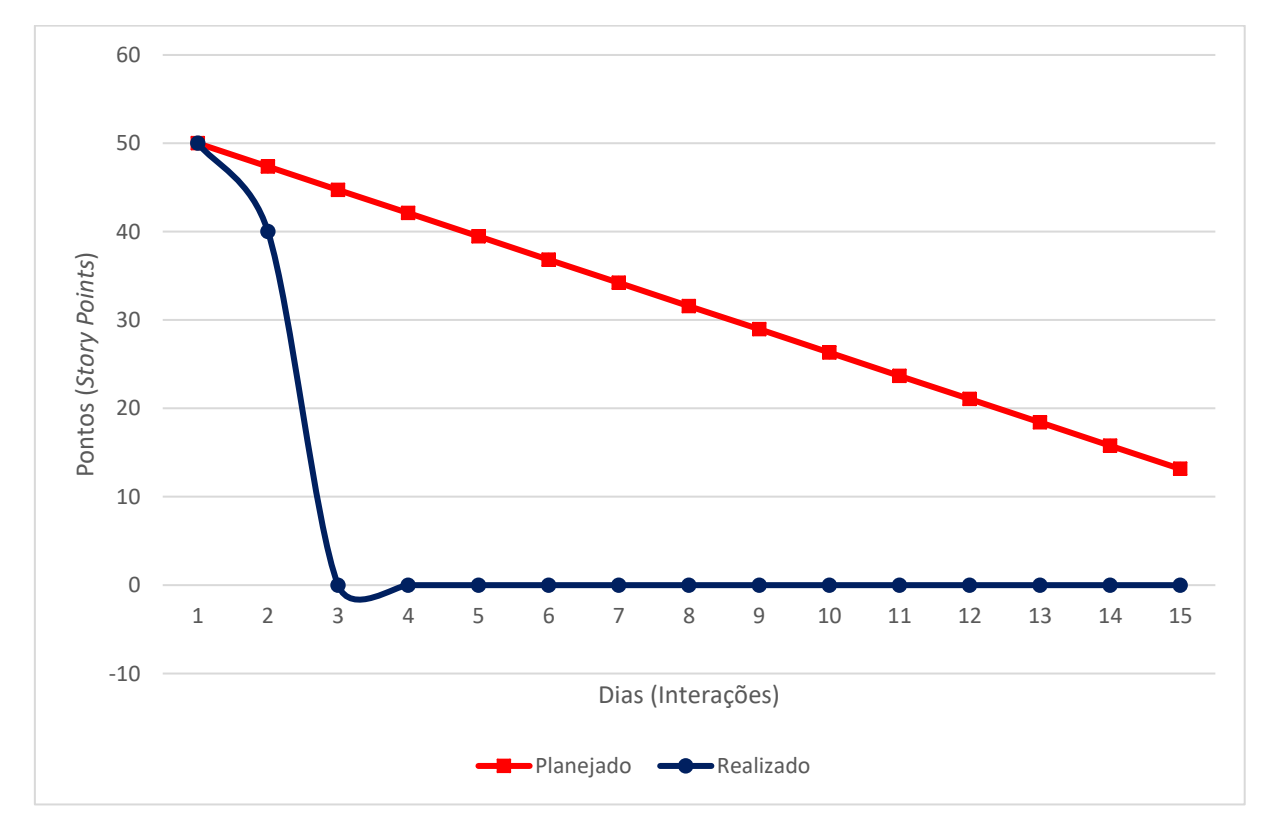

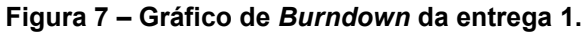

#### **Fonte: Elaborado pelo autor.**

No dia 07 de abril de 2023 a equipe se reuniu para a última reunião da primeira *Sprint* para avaliar o desempenho, quando todos os integrantes opinaram e

questionaram sobre desenvolvimento. Durante essa reunião, a equipe apontou erros, acertos e questões a serem melhoradas para o próximo entregável.

- O que deu certo: Houve pontualidade na entrega, e foi possível desenvolver tudo o que foi proposto no início da *Sprint*.
- O que deu errado: As reuniões semanais proposta pelos integrantes não foram cumpridas, tendo havido apenas a reunião final.
- Ações de melhorias: Para garantir que o desenvolvimento da aplicação estar de acordo com todos os integrantes, o grupo precisa se organizar para cumprir as reuniões semanais, sendo presenciais ou de remotas.

# <span id="page-32-1"></span>**4.1.2** *Sprint* **2**

No dia 10 de março de 2023 houve a primeira reunião para planejamento do segundo entregável com duração de 15 dias, cuja entrega foi prevista para 24 de abril de 2023. Durante a reunião foram definidas as atividades para a *Sprint* e os níveis de dificuldade, representados por pontos. As atividades foram de maioria ligadas à programação, desenvolvimento de novas páginas e conexão ao banco de dados. A Tabela 5 descreve detalhadamente as atividades definidas para essa *Sprint*.

<span id="page-32-0"></span>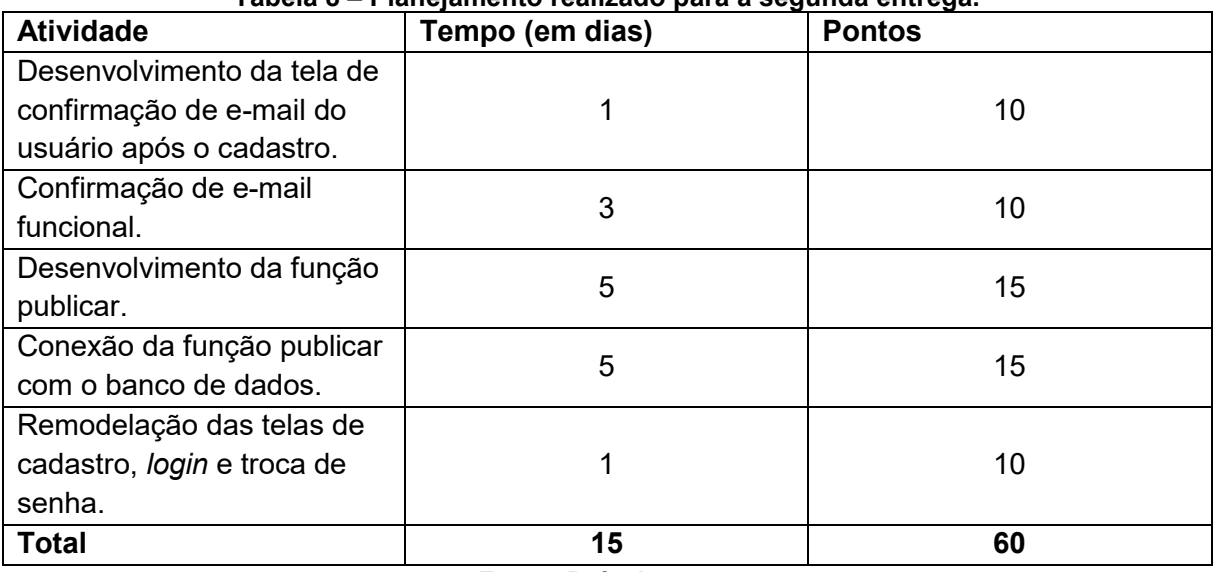

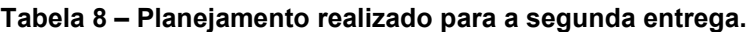

#### **Fonte: Próprio autor**

A figura 8 apresenta o gráfico *Burndown* do segundo entregável apresentando a baixa de pontos desejáveis e a baixa de pontos realizada pela equipe nessa quinzena.

<span id="page-33-0"></span>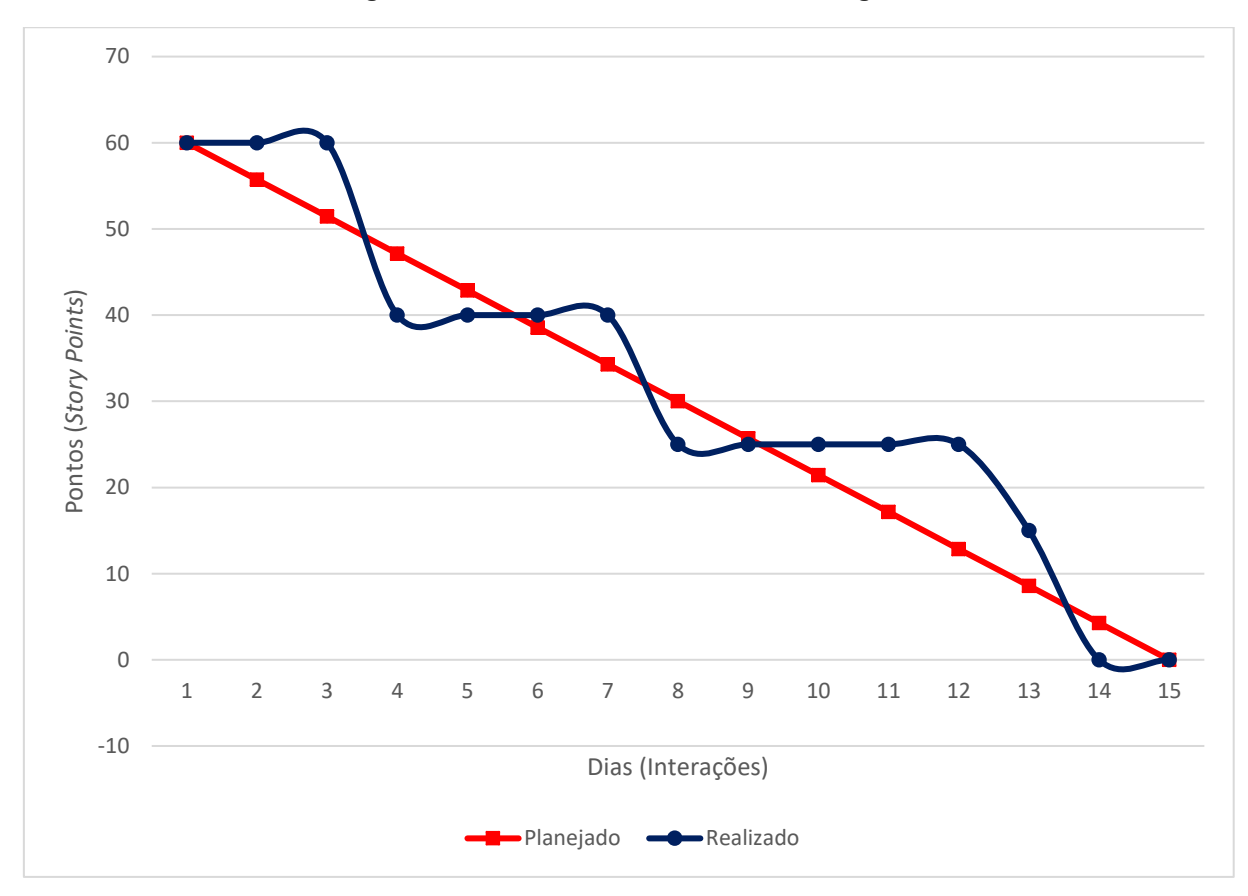

**Figura 8 – Gráfico de** *Burndown* **da entrega 2.**

**Fonte: Elaborado pelo autor.**

No dia 23 de abril de 2023 a equipe se reuniu para a última reunião da segunda *Sprint* para avaliar o desempenho, e todos os integrantes opinaram e questionaram sobre desenvolvimento. Durante essa reunião, a equipe apontou erros, acertos e questões a serem melhoradas para o próximo entregável.

- O que deu certo: Houve pontualidade na entrega, e foram entregues as funções de validar e-mail e publicar, além da remodelação das telas de *login*, cadastro e recuperação de senha.
- O que deu errado: A implantação do CSS na página de publicações gerais não foi bem-sucedida.
- Ações de melhorias: Melhorar organização dentro do código do projeto, facilitando a identificação das funcionalidades.

#### <span id="page-33-1"></span>**4.1.3** *Sprint* **3**

No dia 25 de abril de 2023 o grupo realizou o planejamento do terceiro entregável previsto para 08 de maio de 2023. Como nas *Sprints* anteriores foram definidas as atividades a serem realizadas e seus níveis de dificuldade representados por pontos. O terceiro entregável se baseia na finalização das funções da página de publicação, de grande maioria ligada à programação de ações possíveis. A tabela 6 descreve as atividades elaboradas na terceira *Sprint*.

<span id="page-34-1"></span>

| <b>Atividade</b>            | Tempo (em dias) | <b>Pontos</b> |  |
|-----------------------------|-----------------|---------------|--|
| Desenvolvimento da          |                 |               |  |
| autenticação do usuário     |                 |               |  |
| para ser possível a criação | 10              | 20            |  |
| das funções de curtir,      |                 |               |  |
| comentar e compartilhar.    |                 |               |  |
| Desenvolvimento do botão    | 5               | 10            |  |
| de sair da conta logada.    |                 |               |  |
| <b>Total</b>                | 15              | 30            |  |

**Tabela 9 – Planejamento realizado para a terceira entrega.**

**Fonte: Próprio autor.**

A figura 9 apresenta o gráfico *Burndown* do terceiro entregável apresentando a baixa de pontos desejáveis e a baixa de pontos realizada pela equipe nessa quinzena.

<span id="page-34-0"></span>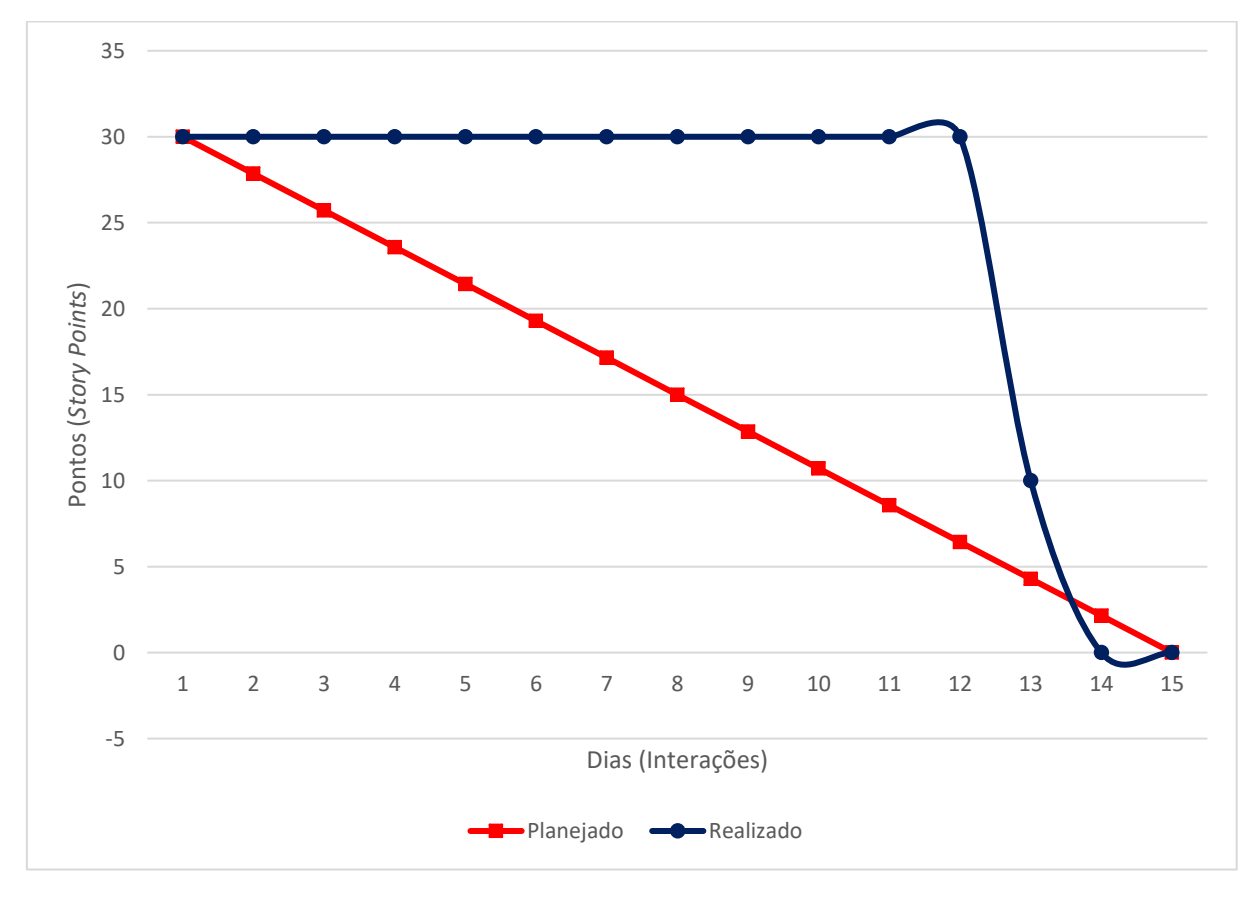

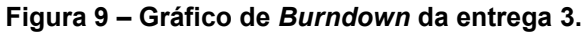

**Fonte: Próprio autor.** 

Ao fim da terceira *Sprint*, o grupo realizou a última reunião sobre o entregável, na data de 07 de maio de 2023. Nesta reunião foi avaliado o desempenho ao decorrer do desenvolvimento e todos os integrantes estiveram presentes para opinar.

- O que deu certo: houve êxito no desenvolvimento da função autenticar usuário e do botão de sair.
- O que deu errado: não houve êxito no desenvolvimento das funções de curtir, comentar e compartilhar pois foi necessária a criação de autenticação de usuário para que outras funções fossem possíveis.
- Ações de melhorias: melhorar administração do tempo de desenvolvimento, para poder desenvolver mais funções durante as *sprints*.

## <span id="page-35-1"></span>**4.1.4** *Sprint* **4**

No dia 8 de maio de 2023 foi realizado o planejamento para o quarto entregável previsto para 22 de maio de 2023. Como nas *Sprints* anteriores foram definidas as atividades a serem realizadas e seus níveis de dificuldade representados por pontos. O quarto entregável ficou focado no aprimoramento do menu que se encontra na parte superior da página e no desenvolvimento da página de perfil do usuário, com algumas funções já implementadas.

<span id="page-35-0"></span>

| <b>Atividade</b>              | Tempo (em dias) | <b>Pontos</b> |
|-------------------------------|-----------------|---------------|
| Desenvolvimento da página     |                 | 10            |
| de perfil do usuário.         | 5               |               |
| Exibir na página de perfil as |                 |               |
| publicações feitas apenas     | 5               | 10            |
| pelo usuário.                 |                 |               |
| Função de edição da foto de   | 3               | 10            |
| perfil do usuário.            |                 |               |
| Aprimoramento do menu de      | 2               | 10            |
| funções.                      |                 |               |
| <b>Total</b>                  | 15              | 40            |

**Tabela 10 – Planejamento realizado para a quarta entrega.**

**Fonte: Próprio autor.**

A figura 10 apresenta o gráfico *Burndown* do quarto entregável apresentando a baixa de pontos desejáveis e a baixa de pontos realizada pela equipe nessa quinzena.

<span id="page-36-0"></span>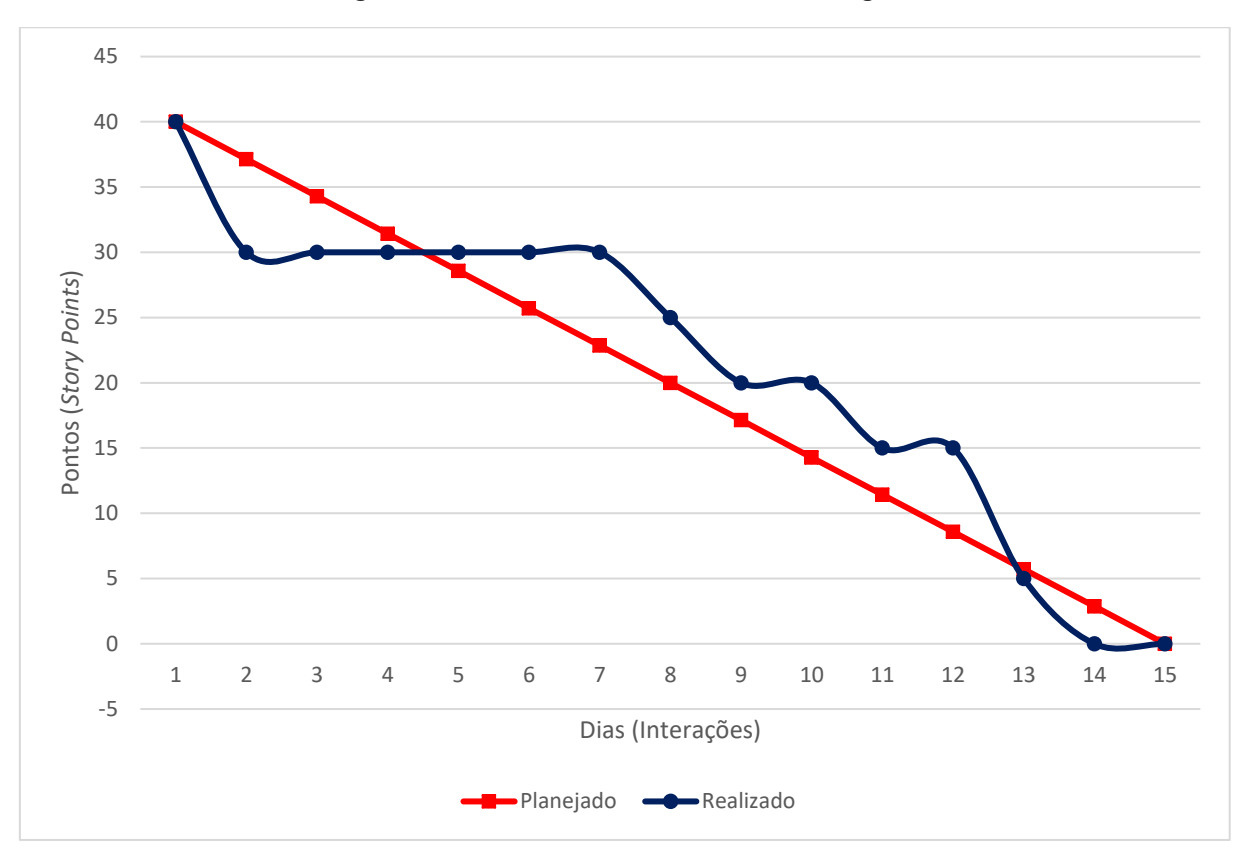

**Figura 10 – Gráfico de** *Burndown* **da entrega 4.**

**Fonte: Próprio autor.** 

Ao fim da quarta *Sprint*, o grupo realizou a última reunião sobre o entregável, na data de 21 de maio de 2023. Nesta reunião foi avaliado o desempenho ao decorrer do desenvolvimento e todos os integrantes estiveram presentes para opinar.

- O que deu certo: foram entregues todas as atividades previstas durante o planejamento, e o grupo conseguiu cumprir todas as entregas dentro do prazo estimado.
- O que deu errado:
- Ações de melhorias: Manter o ritmo de desenvolvimento para o próximo entregável.

## <span id="page-37-1"></span>**5 TELAS DO SISTEMA**

**Página de** *Login***:** a figura 11 demonstra a primeira página da aplicação quando acessada pelo usuário. No centro encontram-se os campos a serem preenchidos, e abaixo os botões que encaminham o usuário para as páginas de cadastro e de recuperação de senha.

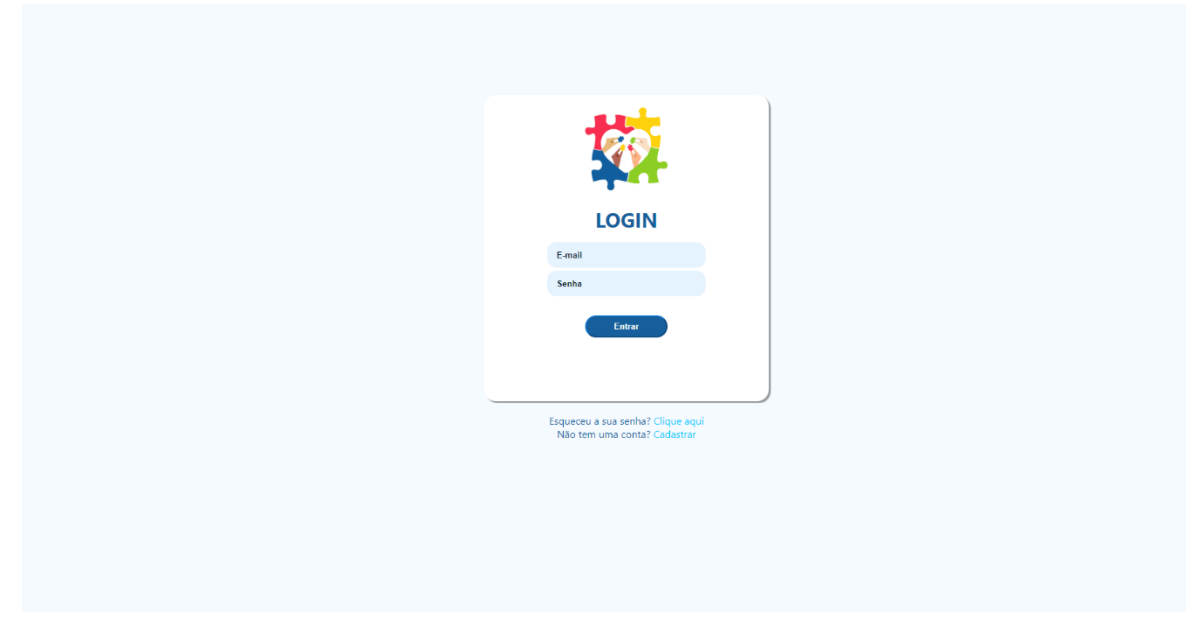

<span id="page-37-0"></span>**Figura 11 – Página de** *Login* **da aplicação.**

**Página de Cadastro:** o botão de cadastrar na tela de *login* direciona o usuário para a tela de cadastro, na qual o usuário deve preencher suas informações. A figura 12 mostra a tela de cadastro.

<span id="page-38-0"></span>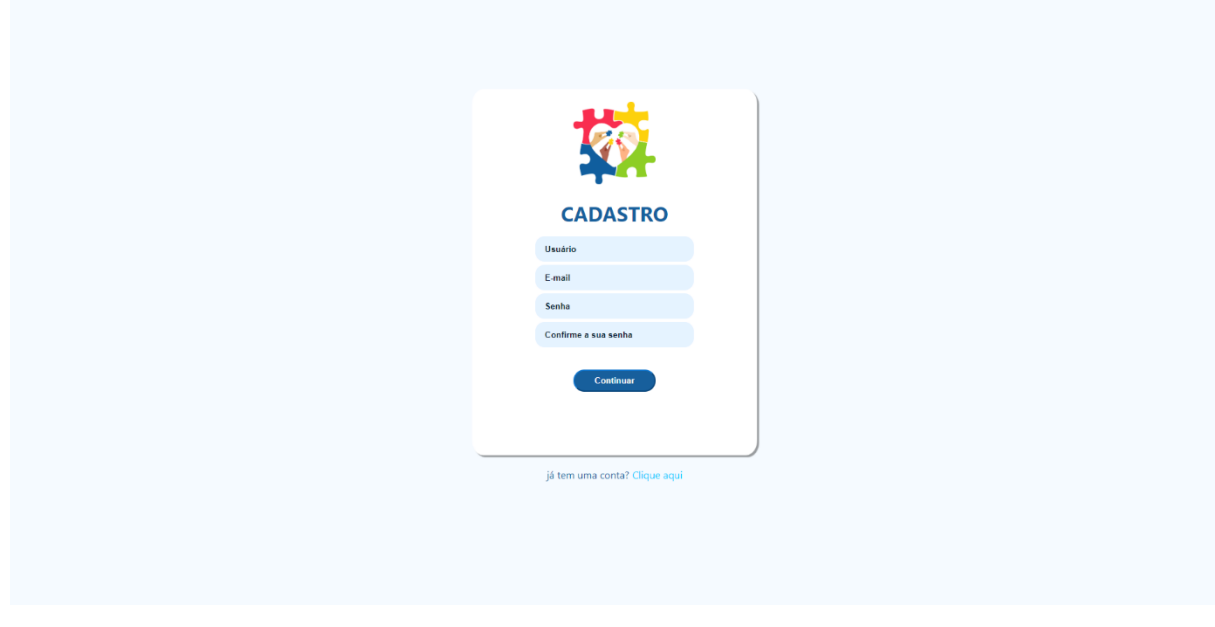

**Figura 12 – Página de Cadastro da aplicação.**

**Página de Recuperação de Senha:** o botão de clique aqui da tela de *login* direciona o usuário para a página de recuperação de senha. A Figura 13 demonstra o campo a ser preenchido.

<span id="page-39-0"></span>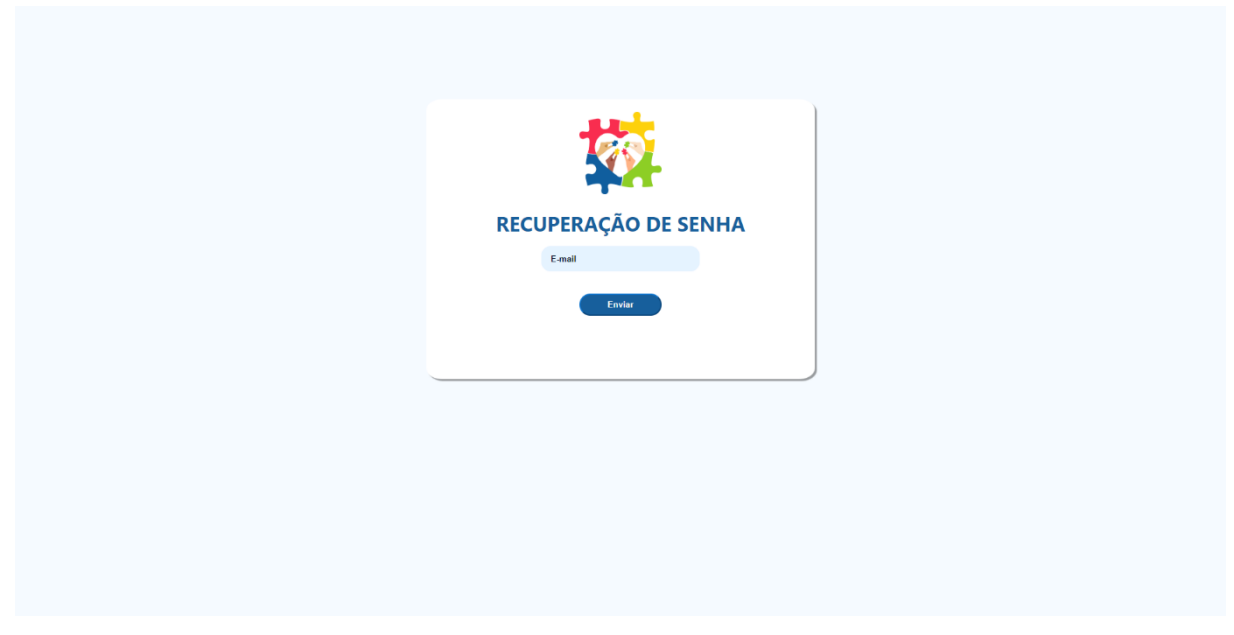

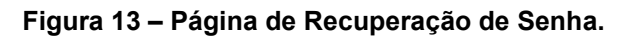

**Fonte: Próprio autor.** 

**Página de Redefinição de Senha:** A Figura 14 demonstra a tela de redefinição de senha, na qual o usuário pode inserir sua nova senha após autenticação através de e-mail.

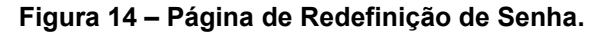

<span id="page-39-1"></span>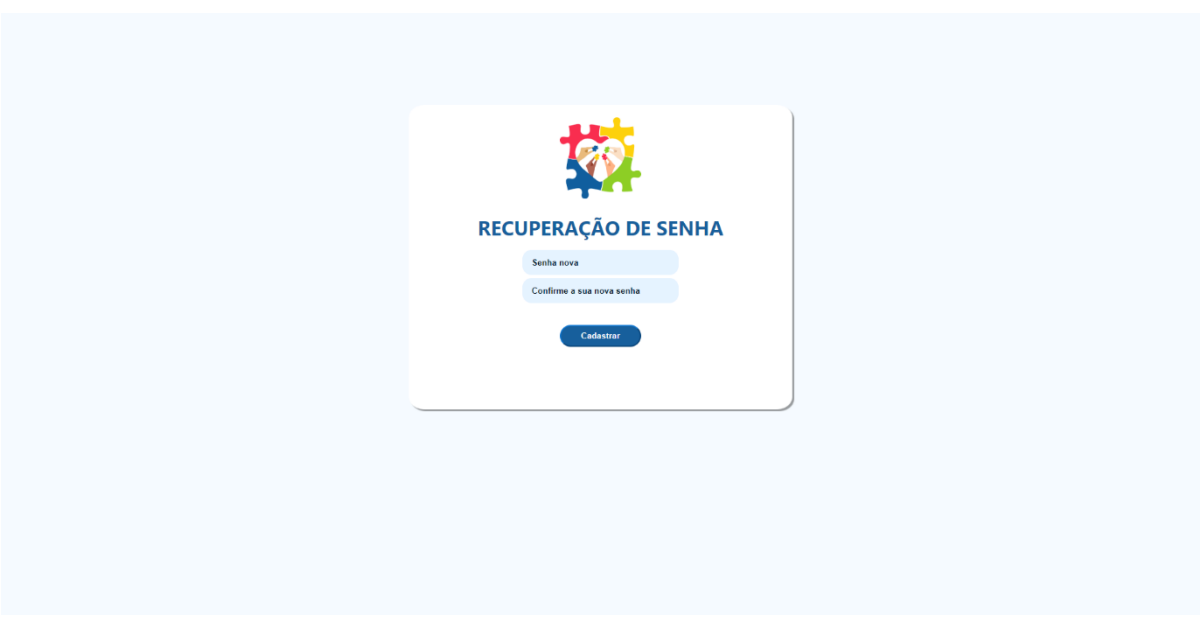

**Página de Publicações Gerais:** a página de publicações gerais é onde o usuário pode realizar publicações e visualizar as publicações de outros usuários. As funções estão demonstradas na Figura 15.

<span id="page-40-0"></span>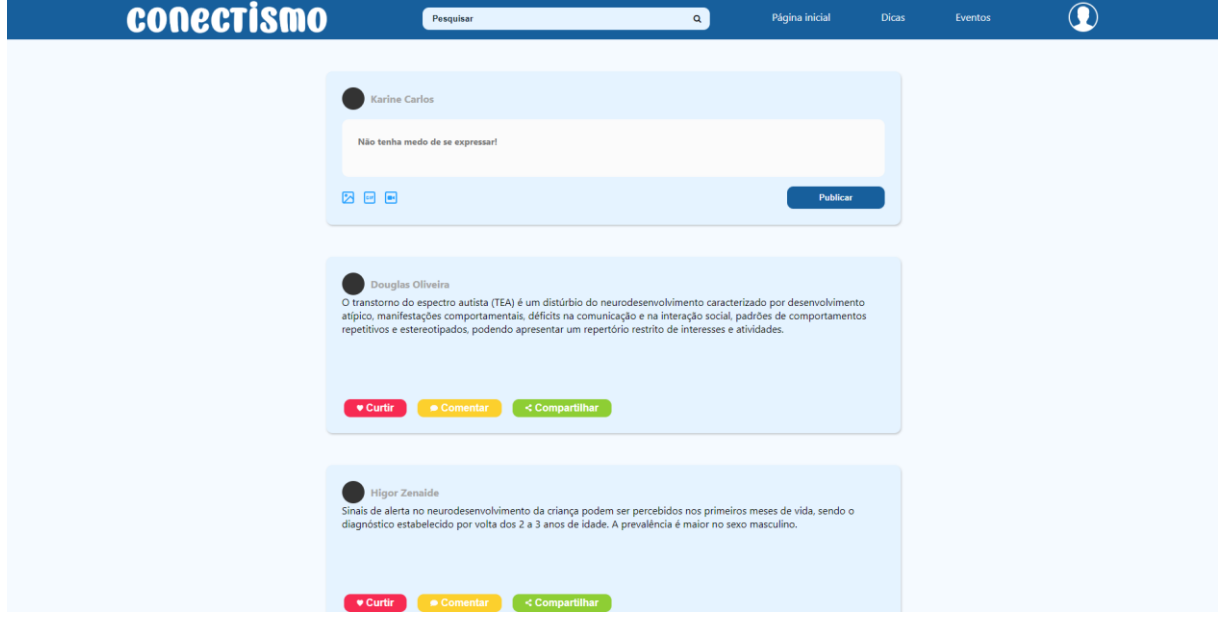

**Figura 15 – Página de Publicações Gerais.**

**Página de Perfil:** a Figura 16 demonstra a página de perfil do usuário, na qual ele pode fazer publicações, que também serão expostas na página de publicações gerias, editar seu perfil e acessar suas próprias publicações.

<span id="page-41-0"></span>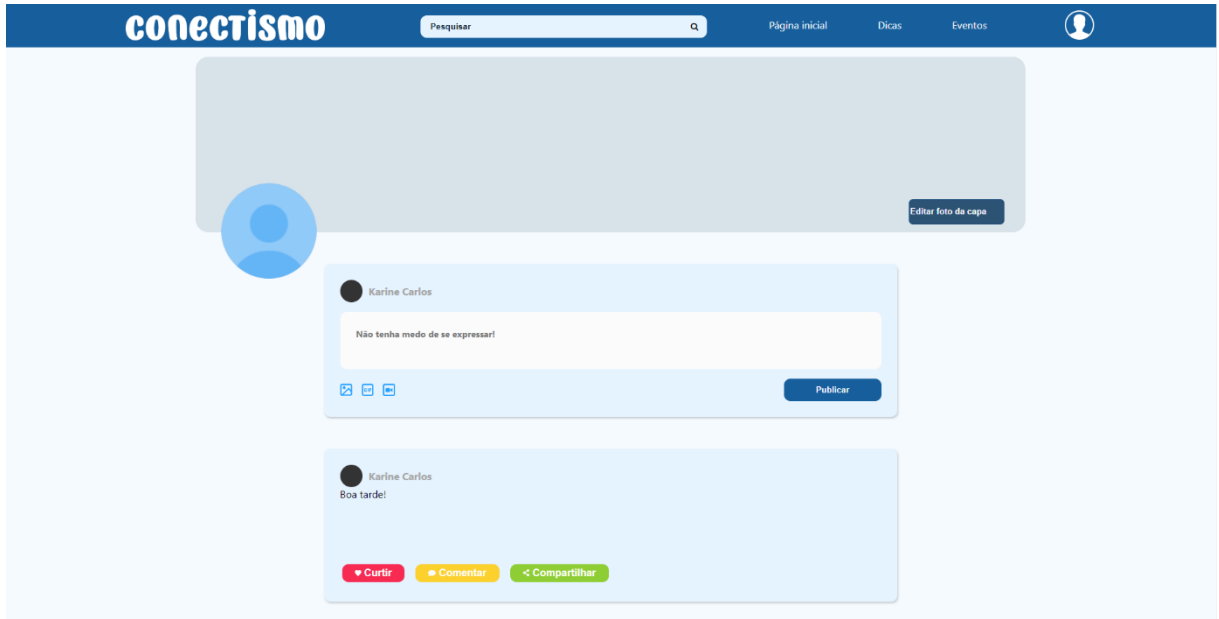

**Figura 16 – Página de Perfil.**

**Fonte: Próprio autor.**

#### <span id="page-42-0"></span>**6 CONSIDERAÇÕES FINAIS**

Este projeto teve como objetivo principal desenvolver uma aplicação web, no formato de rede social, visando a necessidade de pais e responsáveis de crianças diagnosticadas com TEA (Transtorno do Espectro Autista) em receber apoio vindo de fora. A aplicação desenvolvida, se baseando em outras redes sociais já existentes, possui uma página que cadastro de usuários e, para complementação, uma página de *Login* de usuário, tornando possível a identificação dos usuários que publicam na rede. Como a ideia principal do projeto é criar uma rede de apoio para as famílias, a aplicação conta com uma página de publicações que possibilita que os usuários compartilhem dicas, apoio e experiências.

Ao decorrer do desenvolvimento, houve mudança de planos em alguns aspectos de segurança como o envio de código de confirmação de identidade e a página de recuperação de senha. A escolha da metodologia Scrum permitiu essas melhorias durante a criação da aplicação.

Para auxílio do desenvolvimento da aplicação web foram utilizados diversos diagramas UML que possibilitaram uma pré-visualização de como seriam as ações disponíveis no site e como usuários irão interagir com elas.

A aplicação, até o momento, cumpre apenas a ideia principal de publicação de usuários comuns, mas, para projeto futuro, será implementada a permissão de publicação de especialistas na área em uma página de dicas, para isso será necessária uma forma de validação desses usuários através de algumas etapas ainda não definidas.

# <span id="page-43-0"></span>**7 REFERÊNCIAS**

AMERICAN PSYCHIATRY ASSOCIATION (APA). Manual diagnóstico e estatístico de transtornos mentais-DSM-V. Porto Alegre: Artmed, 2014.

AUDY, J. **SCRUM 360 Um guia completo e prático de agilidade.** São Paulo : Casa do Código, 2015.

BOOCH, Grady; RUMBAUGH, James; JACOBSON, Ivar. **UML:** Guia do Usuário 2ª ed. Rio de Janeiro : Elsevier, 2012.

BRASIL. Ministério da Saúde. Diretrizes de atenção à reabilitação de pessoa com Transtorno do Espectro do Autismo (TEA). Brasília: Ministério da Saúde, 2014.

CENTERS FOR DISEASE CONTROL AND PREVENTION. Prevalence and Characteristics of Autism Spectrum Disorder Among Children Aged 8 Years — Autism and Developmental Disabilities Monitoring Network, 11 Sites, United States, 2018. 3 dez. 2021. Disponível em: https://www.cdc.gov/mmwr/volumes/70/ss/ss7011a1.htm. Acesso em: 29 maio 2022, às 23h00min.

FERNANDES, João M; MACHADO, Ricardo J. **Requisitos em Projetos de Software e de Sistemas de Informação.** São Paulo : Novatec, 2017.

FLENEGAN, David. **JAVASCRIPT:** O Guia Definitivo. 6ª ed. Porto Alegre : Bookman, 2013.

GOOGLEPLAY. "Skoob". Google, 2023. Disponível em: https://play.google.com/store/apps/details?id=com.gaudium.skoob&hl=pt\_BR&gl=US &pli=1. Acesso em: 29 maio 2023a, às 23h13min.

GOOGLEPLAY. "Twitter". Google, 2023. Disponível em: https://play.google.com/store/apps/details?id=com.twitter.android&hl=pt\_BR&gl=US. Acesso em: 29 maio 2023b, às 23h15min.

GOOGLEPLAY. "Facebook". Google, 2023. Disponível em: https://play.google.com/store/apps/details?id=com.facebook.katana&hl=pt\_BR&gl=U S. Acesso em: 29 maio 2023c, às 23h18min.

GOVERNO DO BRASIL. População brasileira chega a 213,3 milhões de habitantes, estima IBGE. In.: Portal Gov.br, 31 set. 2022, às 15h06min. Disponível em: https://www.gov.br/pt-br/noticias/financas-impostos-e-gestao-

publica/2021/08/populacao-brasileira-chega-a-213-3-milhoes-de-habitantes-estimaibge. Acesso em: 15 maio 2023, às 09h52min.

GUEDES, Gilleanes T.A. **UML 2:** Uma Abordagem Prática. 3ª ed. São Paulo : Novatec, 2018. 496p. Disponível em: https://www.amazon.com.br/UML-2-Uma-Abordagem-Pr%C3%A1tica/dp/8575226460. Acesso em: 25 maio 2023, às 16h19min.

MACHADO, Felipe Nery Rodrigues. **Banco de Dados:** Projeto e Implementação. 3ª ed. São Paulo : Érica, 2014.

PRESSMAN, Roger S. **Engenharia de Software**: Uma abordagem Profissional. 7ª. Ed. Porto Alegre : AMGH, 2011. 780p.

PRESSMAN, Roger S; MAXIM, Bruce R. **Engenharia de Software**: Uma abordagem Profissional. 8ª. Ed. Porto Alegre : AMGH, 2016. 968p.

SCHMIDT, Carlo. **Autismo, educação e transdisciplinaridade.** Campinas/SP : Papirus, 2013. p.81-103 (Capítulo 5).

SILVA, Ricardo Pereira. **UML 2:** Modelagem Orientada a Objetos. Florianópolis: Amazon 2007. 270p. Disponível em: https://www.amazon.com.br/modelagemorientada-objetos-Ricardo-Pereira-ebook/dp/B07WH3XV1J/ref=pd\_vtp\_351\_1/135- 9443951-6644959? encoding=UTF8&pd rd i=B07WH3XV1J&pd rd r=e7269995-04c3-4bf7-afd6-

d54162545ac0&pd\_rd\_w=JtsbU&pd\_rd\_wg=9TDJg&pf\_rd\_p=0954d000-d352-42d1 bd61-

aa29e78cc3ef&pf\_rd\_r=BDJKE3FJKQHST3MV205W&psc=1&refRID=BDJKE3FJKQ HST3MV205W#detailBullets feature div. Acesso em: 15 maio 2023, às 08h29min.

SOMMERVILLE, I. **Engenharia de Software**. 9ª ed. São Paulo : Pearson, 2011.

W3C. XHTML Working Group Home Page, 2013-2022. Disponível em: https://www.w3.org/standards/webdesign/htmlcss. Acesso em: 29 maio 2023, às 23h07min.

W3C. HTML & CSS, 2016-2023. Disponível em: https://www.w3.org/standards/webdesign/htmlcss. Acesso em: 29 maio 2023, às 23h03min.